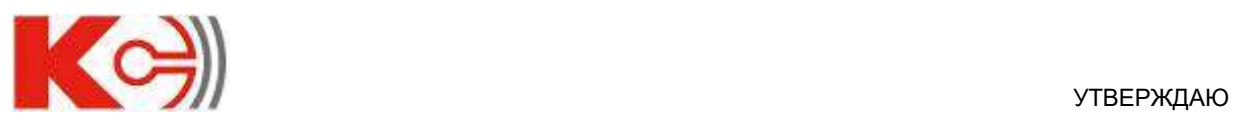

Генеральный директор **\_\_\_\_\_\_\_\_\_\_\_ В.В. Ленский** 

# **Приборы щитовые цифровые электроизмерительные**

# **серии КС**

Руководство по эксплуатации

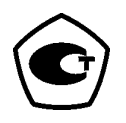

Благодарим Вас за выбор прибора серии КС торговой марки КС®. Перед началом эксплуатации системы внимательно изучите настоящее руководство.

# **ВНИМАНИЕ!**

- Установка и обслуживание должно выполняться только квалифицированными специалистами.
- Перед выполнением электромонтажных работ выключите питание системы и все входные сигналы и замкните вторичные обмотки измерительных трансформаторов тока.
- Убедитесь в отсутствии напряжений на выводах при помощи подходящего измерительного прибора.
- Параметры входных сигналов должны находиться в допустимых пределах.
- Следующие причины могут привести к поломке или неправильной работе:
	- Выход частоты и напряжения питания за пределы рабочего диапазона.
	- Неправильная полярность подачи входного тока или напряжения.
	- Другие ошибки подключения.
	- Отключение проводов от порта связи или их подключение во время работы

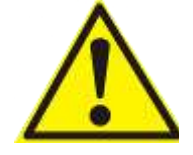

Запрещается прикасаться к клеммам работающего прибора!

# Содержание

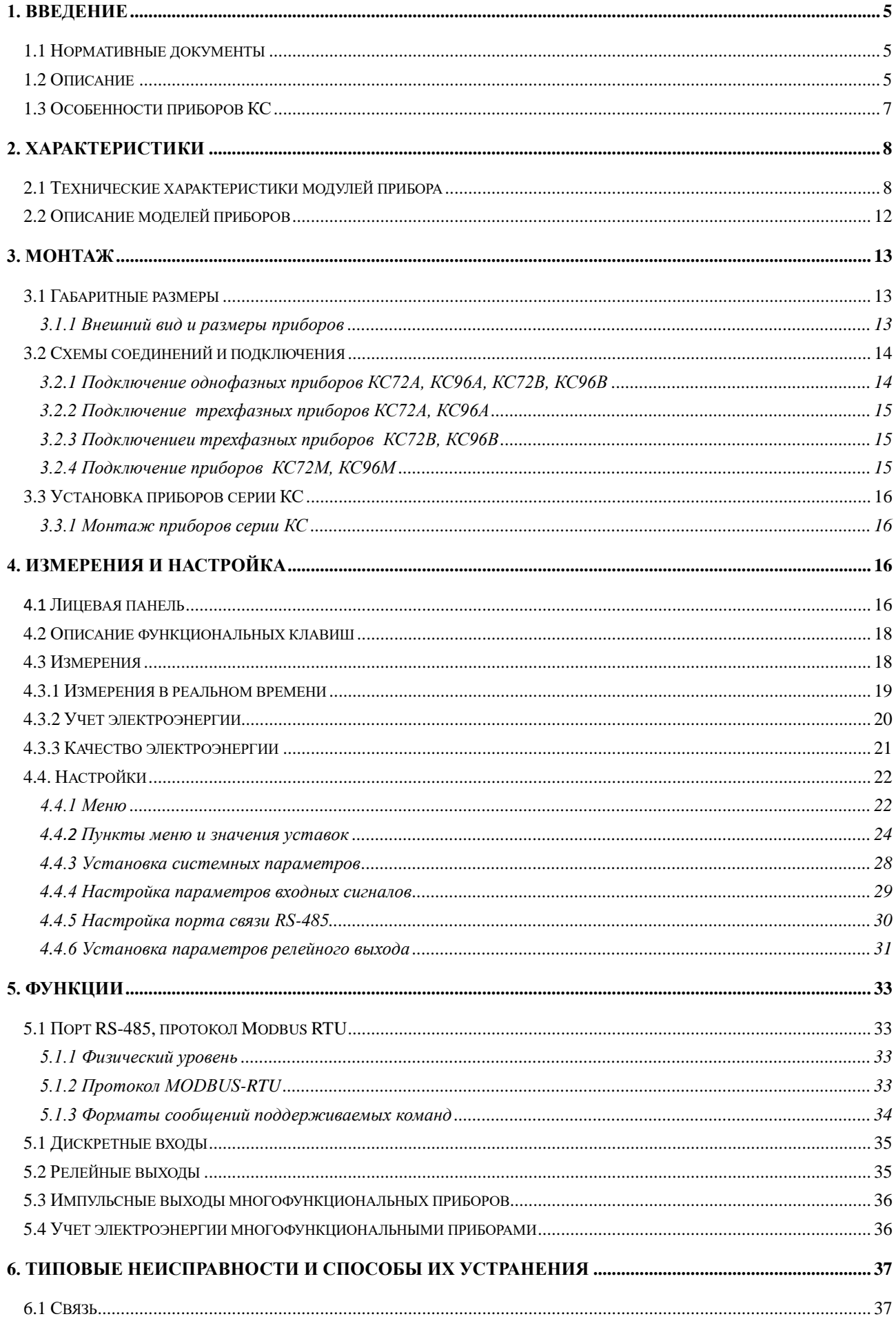

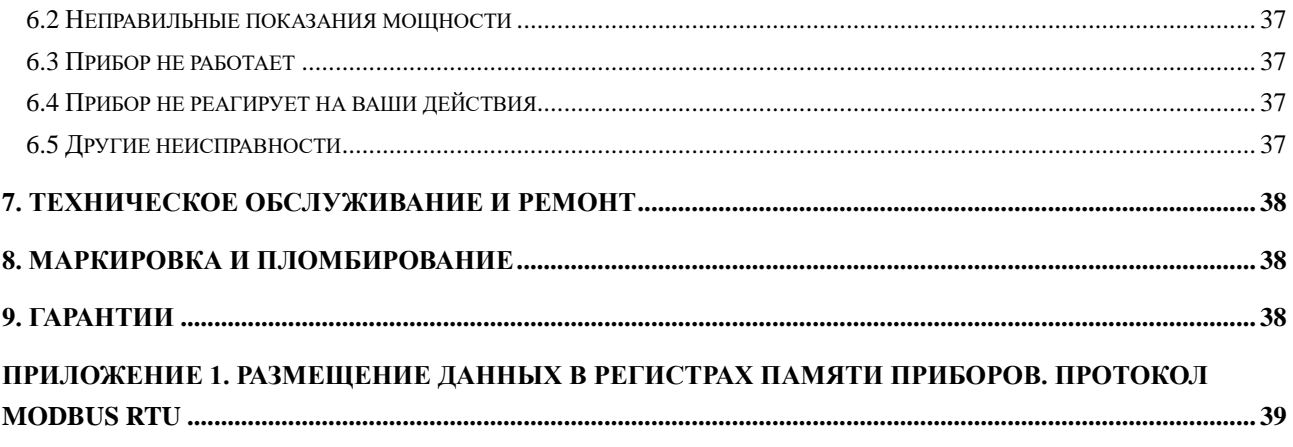

# <span id="page-4-0"></span>**1. Введение**

#### <span id="page-4-1"></span>**1.1 Нормативные документы**

- 1) ГОСТ 22261-94 Средства измерений электрических и магнитных величин. Общие технические условия.
- 2) ГОСТ 17516.1-90 Изделия электротехнические. Общие требования в части стойкости к механическим внешним воздействующим факторам.
- 3) ГОСТ Р 52319-2005 Безопасность электрического оборудования для измерения, управления и лабораторного применения. Часть 1. Общие требования.
- 4) НПБ 247-97 Электронные изделия. Требования пожарной безопасности. Методы испытаний.
- 5) ГОСТ 14254-96 Степени защиты, обеспечиваемые оболочками (код IP)
- 6) ГОСТ Р 51522-99 Совместимость технических средств электромагнитная. Электрическое оборудование для измерения, управления и лабораторного применения. Требования и методы испытаний.

#### <span id="page-4-2"></span>**1.2 Описание**

Приборы цифровые щитовые электроизмерительные серии КС (далее приборы) – оборудование, предназначенное для измерения и индикации различных параметров однофазных и трехфазных сетей переменного тока.

Принцип действия приборов основан на измерениях мгновенных значений силы и напряжения переменного тока, преобразовании результатов измерений в цифровую форму при помощи АЦП, дальнейшей их обработке и отображении результатов измерений на жидкокристаллическом индикаторе, а также передачи результатов по цифровым интерфейсам.

Приборы имеют ультратонкий дизайн и могут быть легко установлены. Наличие современных интеллектуальных компонентов и распространенного протокола обмена позволяет использовать приборы в автоматизированных системах различного назначения для учета и контроля параметров электрической сети.

Приборы изготавливается в различных модификациях. Структура условного обозначения приведена на рисунке 1.2.1.

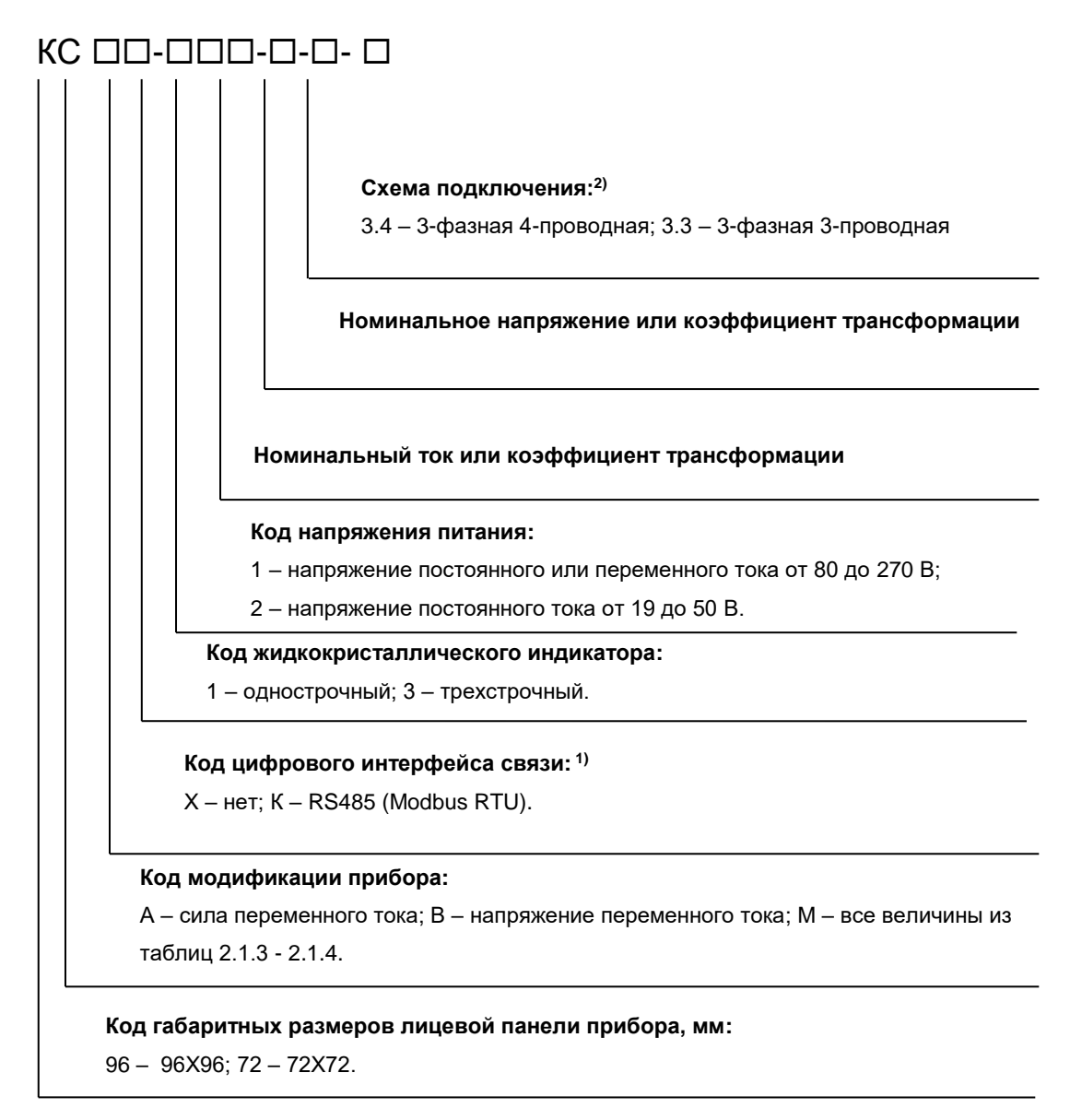

Рисунок 1.2.1 – Структура кода полного условного обозначения приборов серии КС

#### Примечания:

- (1) Для многофункционального прибора возможно исполнение только с RS485.
- (2) Указывается для 3-х фазного прибора.

#### <span id="page-6-0"></span>**1.3 Особенности приборов КС**

Приборы КС72А, КС96А и КС72В, КС96В предназначены для измерения переменного тока и соответственно переменного напряжения в однофазных и трехфазных сетях с отображением результатов измерения в цифровой форме и передачи результатов измерения по цифровому интерфейсу. Существуют как однофазные модификации с однострочным дисплеем, так и трехфазные с трехстрочным дисплеем.

Приборы КС72М, КС96М предназначены для измерения целого комплекса параметров 3-проводных и 4 проводных электрических сетей трехфазного тока, с отображением результатов измерения в цифровой форме и передачи результатов измерения по цифровому интерфейсу.

Они позволяют измерять такие параметры как напряжение, ток, мощность, частота, энергия (в том числе реактивная энергия в четырех квадрантах), максимальные и минимальные значения, коэффициент гармонических искажений, коэффициент нелинейных искажений, дисбаланс тока и напряжения.

Модель КС96М имеет встроенные дискретные входы и релейные выходы. Состояние дискретных входов и релейных выходов прибора может запрашиваться по цифровому интерфейсу. Релейный выход может быть настроен пользователем на один из двух режимов: режим сигнализации (управление реле сигналом на соответствующем дискретном входе или включение реле по достижению верхнего или нижнего порога измеряемого параметра) или режим дистанционного управления реле по цифровому интерфейсу.

Приборы имеют на лицевой панели две кнопки, которые позволяют просматривать на индикаторе измеряемые величины, настраивать прибор. Настройка прибора с лицевой панели осуществляется через меню. Вход в меню настройки защищен паролем. Возможна настройка диапазона показаний прибора в соответствии с примененным на входе прибора измерительным трансформатором, шунтом, добавочным сопротивлением. Меню также позволяет указать схему подключения прибора, сменить пароль доступа в меню, выбрать яркость индикатора, задать порог включения визуальной индикации перегрузки (мигание индикатора), настроить цифровые интерфейсы, задать режим и параметры работы релейных выходов, выполнить другие настройки. Все настройки прибора хранятся в его энергонезависимой памяти.

Приборы с коммуникационным интерфейсом RS485 и поддерживают стандартный протокол Modbus RTU.

# <span id="page-7-0"></span>**2. Характеристики**

#### <span id="page-7-1"></span>**2.1 Технические характеристики моделей прибора**

В таблицах 2.1.1 - 2.1.4 приведены величины, которые приборы отображают на индикаторе и передают по цифровому интерфейсу.

Таблица 2.1.1 – Измеряемые величины для приборов КС72А, КС96А

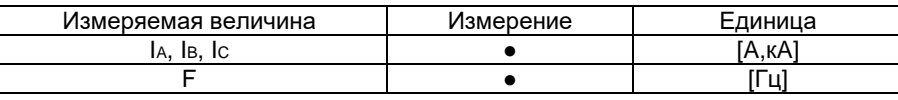

Примечание: "•" функция доступна, "- функция не доступна. Приборы с однофазным дисплеем измеряю т ток только одной из фаз.

Таблица 2.1.2 – Измеряемые величины для приборовКС72В, КС96В

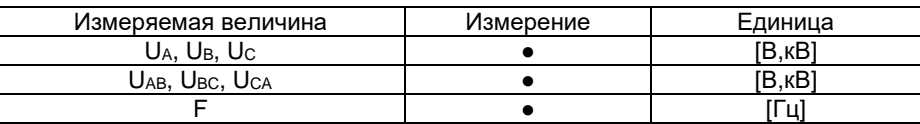

Примечание: "• функция доступна, "- функция не доступна.

Таблица 2.1.3 – Измеряемые величины для приборов КС72М

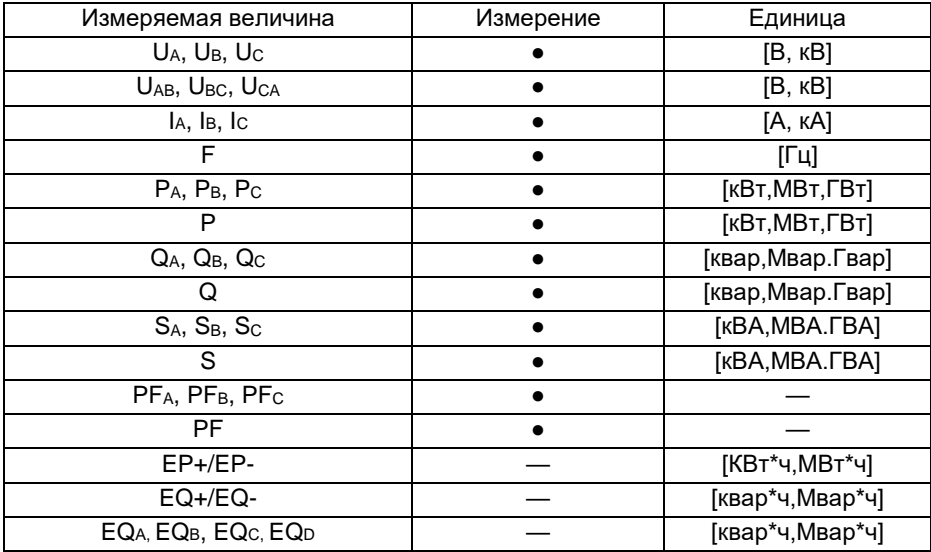

Примечание: "• функция доступна, "- функция не доступна.

Таблица 2.1.4 – Измеряемые величины для приборов КС96М

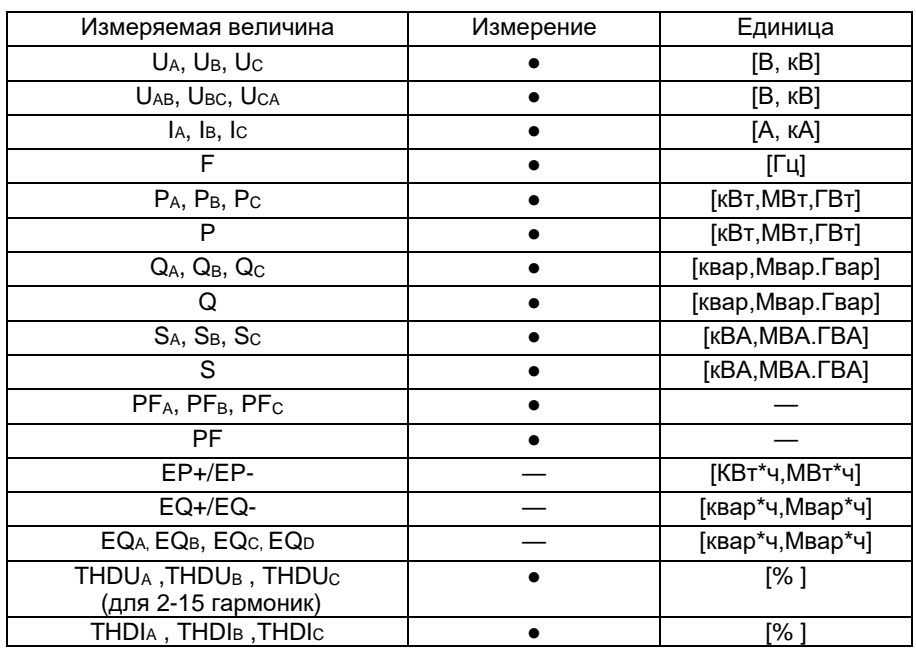

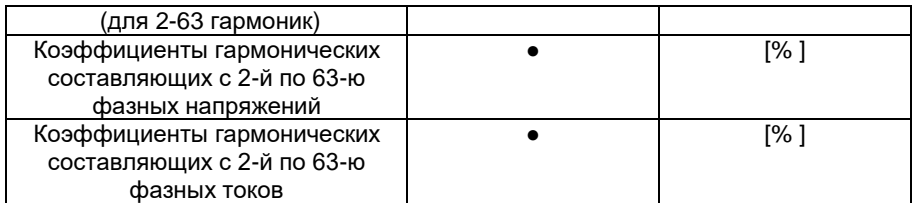

Примечание:"●" функция доступна,"—" функция не доступна.

В таблице 2.1.5 приведены общие технические характеристики приборов серии КС.

Таблица 2.1.5 – Общие технические характеристики приборов серии КС

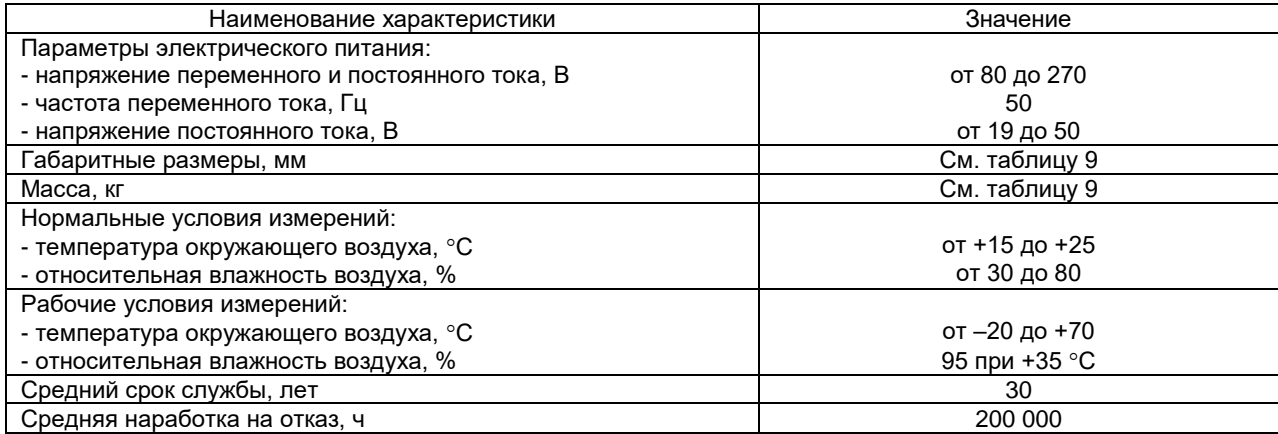

Таблица 2.1.6 – Дополнительные технические характеристики приборов серии КС

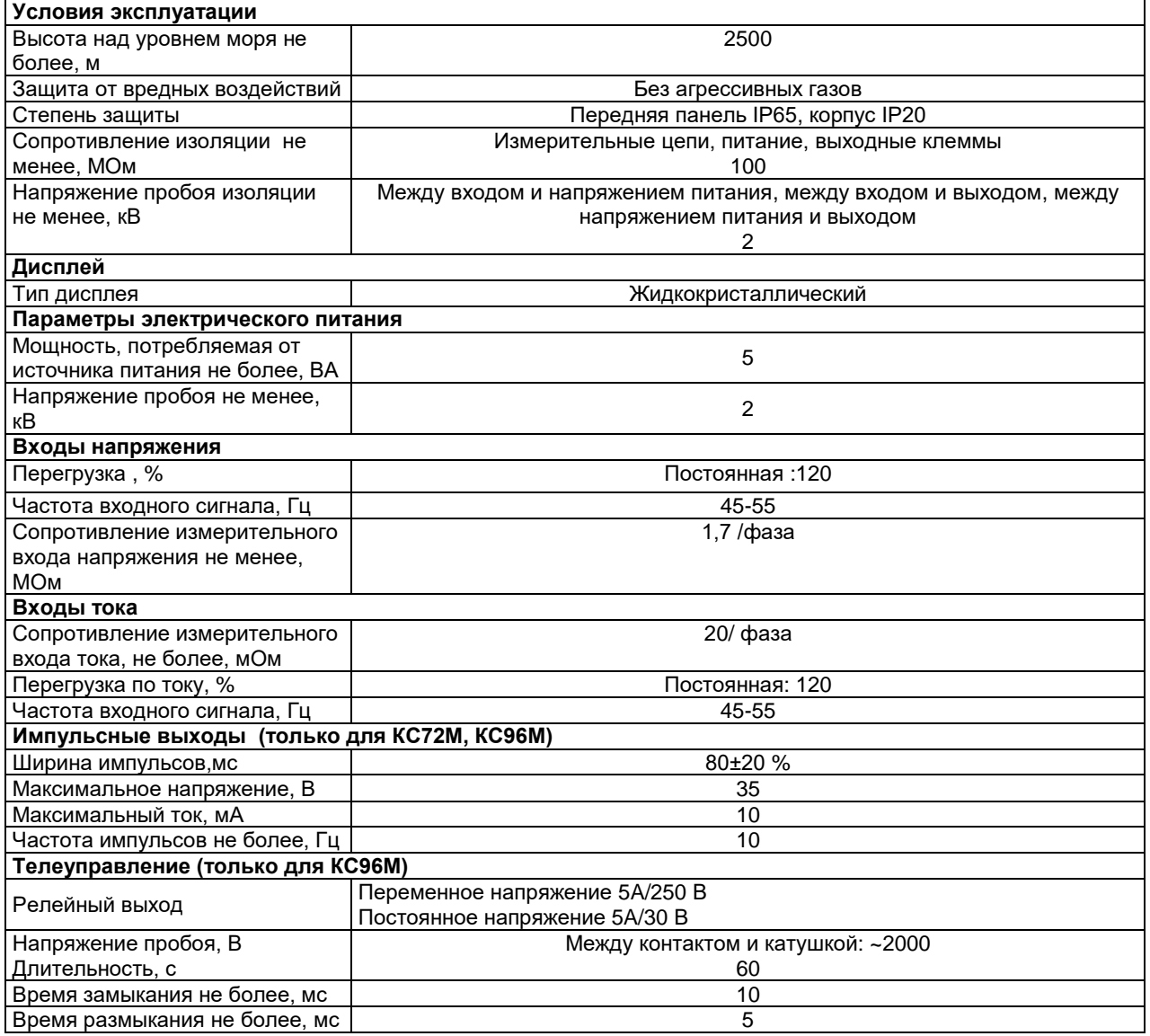

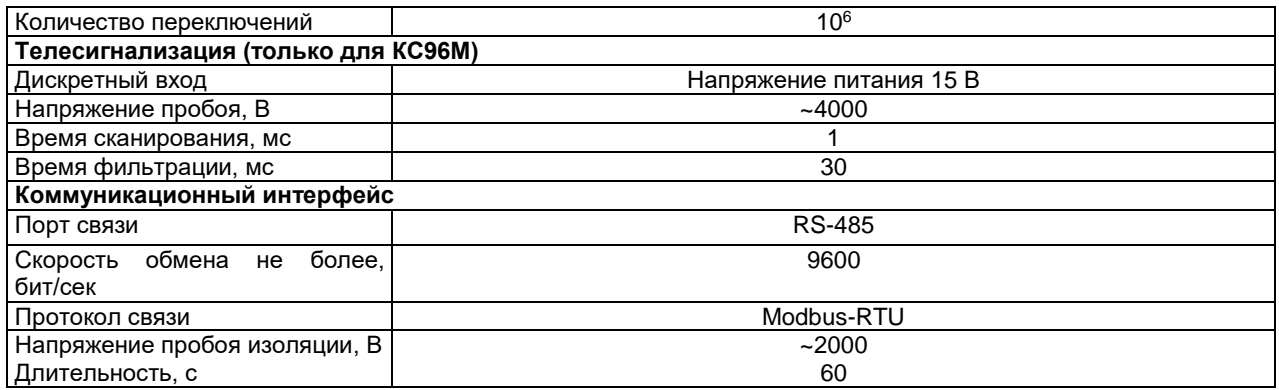

В таблице 2.1.7 приведены идентификационные данные программного обеспечения приборов серии КС.

Таблица 2.1.7 – Идентификационные данные программного обеспечения

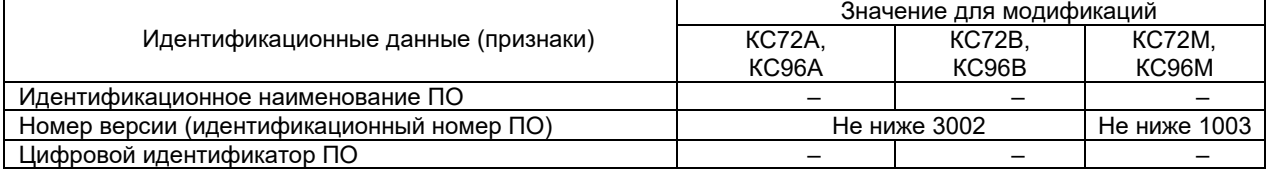

В таблице 2.1.8 приведены параметры электрической сети и номинальные значения измеряемых величин для приборов серии КС

Таблица 2.1.8 – Параметры электрической сети и номинальные значения измеряемых величин для приборов серии КС

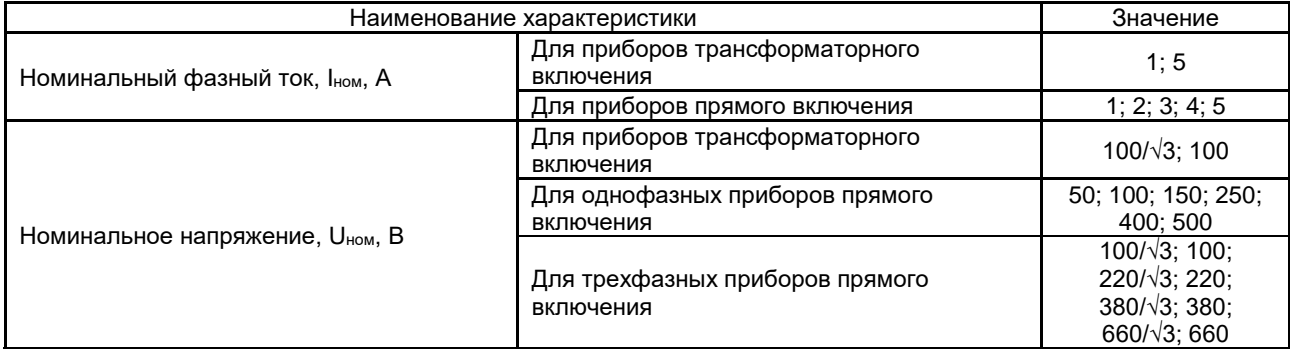

Примечание: Схема подключения к электрической сети для трехфазных модификаций: 3-фазная 3-проводная или 3-фазная 4-проводная

В таблицах 2.1.9-2.1.10 приведены пределы допускаемой основной и дополнительной погрешности измерений для приборов серии КС (кроме КС72М, КС96М). Нормирующее значение при определении приведенной погрешности принимается равным номинальному значению измеряемой физической величины.

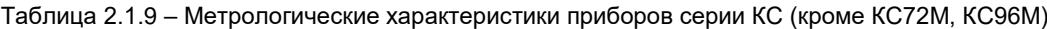

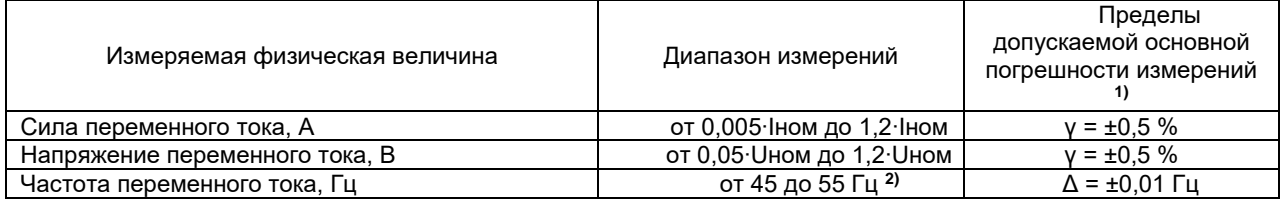

Примечания :

 $1)$  обозначение погрешностей: γ – приведенная; Δ – абсолютная;

<sup>2)</sup> в диапазоне от 0,3∙Iном до 1,2∙Iном и от 0,3∙Uном до 1,2∙Uном.

Погрешность приборов нормируется без учета погрешностей трансформаторов тока и напряжения

Таблица 2.1.10 – Дополнительные погрешности приборов серии КС (кроме КС72М, КС96М)

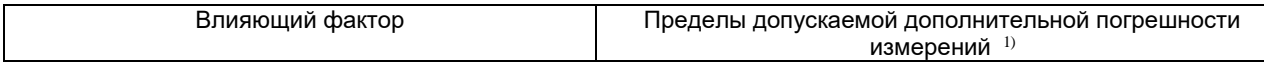

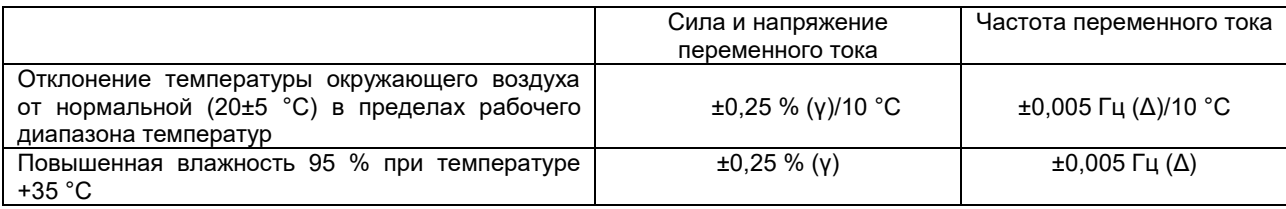

Примечание:

 $1)$  обозначение погрешностей: γ – приведенная; Δ – абсолютная

Пределы допускаемой основной погрешности измерений для модификаций КС72М, КС96М представлены

в таблице 2.1.11.

Таблица 2.1.11 – Метрологические характеристики модификаций КС72М, КС96М

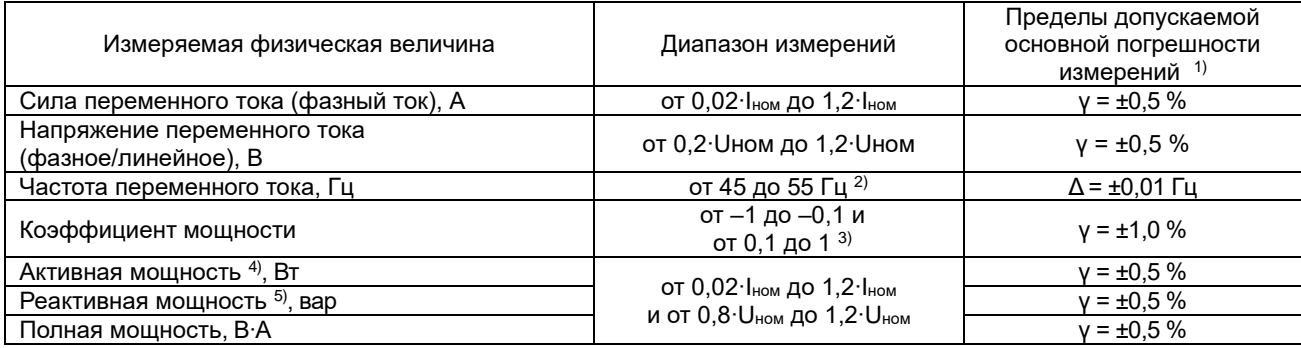

Примечания:

 $1)$  обозначение погрешностей: v – приведенная: Δ – абсолютная;

2) в диапазоне от 0,2∙Uном до 1,2∙Uном;

3) в диапазоне от 0,2∙Iном до 1,2∙Iном и от 0,8∙Uном до 1,2∙Uном;

<sup>4)</sup> при cos  $\varphi$  = 1 ( $\varphi$ =0°);

 $^{5)}$  при sin  $\varphi$  = 1 (φ=90°).

Погрешность приборов нормируется без учета погрешностей трансформаторов тока и напряжения. Нормирующие значения при определении приведенной погрешности для модификаций КС72М, КС96М представлены в таблице 2.1.12.

Таблица 2.1.12 – Нормирующие значения при определении приведенной погрешности модификаций КС72М, КС96М

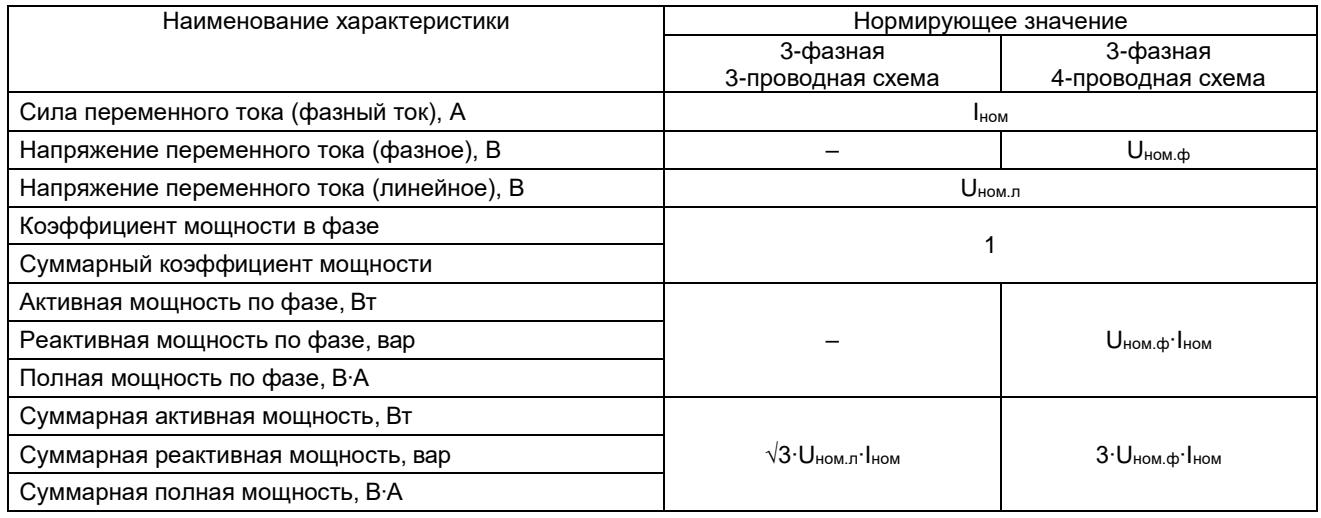

Дополнительные погрешности для модификаций КС72М, КС96М представлены в таблице 2.1.13.

Таблица 2.1.13 – Дополнительные погрешности модификаций КС72М, КС96М

| Влияющий фактор                                                                                                    | Пределы допускаемой дополнительной погрешности измерений $^{\rm 1)}$               |                                                     |                       |                                    |  |  |  |  |  |
|----------------------------------------------------------------------------------------------------|------------------------------------------------------------------------------------|-----------------------------------------------------|-----------------------|------------------------------------|--|--|--|--|--|
|                                                                                                    | Сила и<br>напряжение                                                               | Коэффициент<br>Активная,<br>МОЩНОСТИ<br>реактивная, |                       | Частота                            |  |  |  |  |  |
|                                                                                                    | переменного                                                                        | полная                                              |                       |                                    |  |  |  |  |  |
|                                                                                                    | тока                                                                               | МОЩНОСТЬ                                            |                       |                                    |  |  |  |  |  |
| Отклонение<br>температуры<br>окружающего<br>ОT<br>воздуха<br>нормальной (20±5 °С) в пределах<br>рабочего диапазона температур | $\pm 0.25 \% (y)$ /<br>10 $^{\circ}$ C                                             |                                                     | $\pm 0.5$ % (y)/10 °C | $±0,005$ Гц ( $\Delta$ )/<br>10 °C |  |  |  |  |  |
| Повышенная<br>влажность<br>95 % при температуре +35 °С                                                                        | $\pm 0.25 \%$ (y)                                                                  |                                                     | $\pm 0.5 \%$ (y)      | $\pm 0,005$ $\Gamma$ u $(\Delta)$  |  |  |  |  |  |
|                                                                                                    | Примечание - 1) обозначение погрешностей: $y$ - приведенная; $\Delta$ - абсолютная |                                                     |                       |                                    |  |  |  |  |  |

Примечание :

 $^{1)}$  обозначение погрешностей:  $\gamma$  – приведенная; Δ – абсолютная.

Данные по габаритным размерам и массе приборов серии КС представлены в таблице 2.1.14.

Таблица 2.1.14 – Габаритные размеры и масса

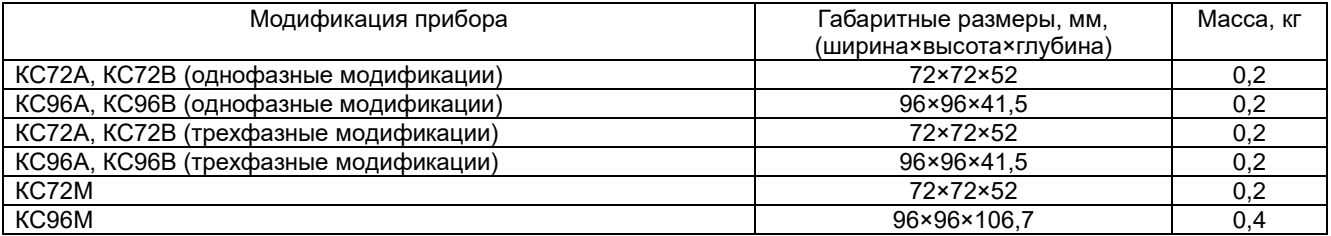

# <span id="page-11-0"></span>**2.2 Описание моделей приборов**

В таблице 2.2.1 представлено описание функций моделей приборов серии КС

Таблица 2.2.1 – Описание функций моделей приборов серии КС

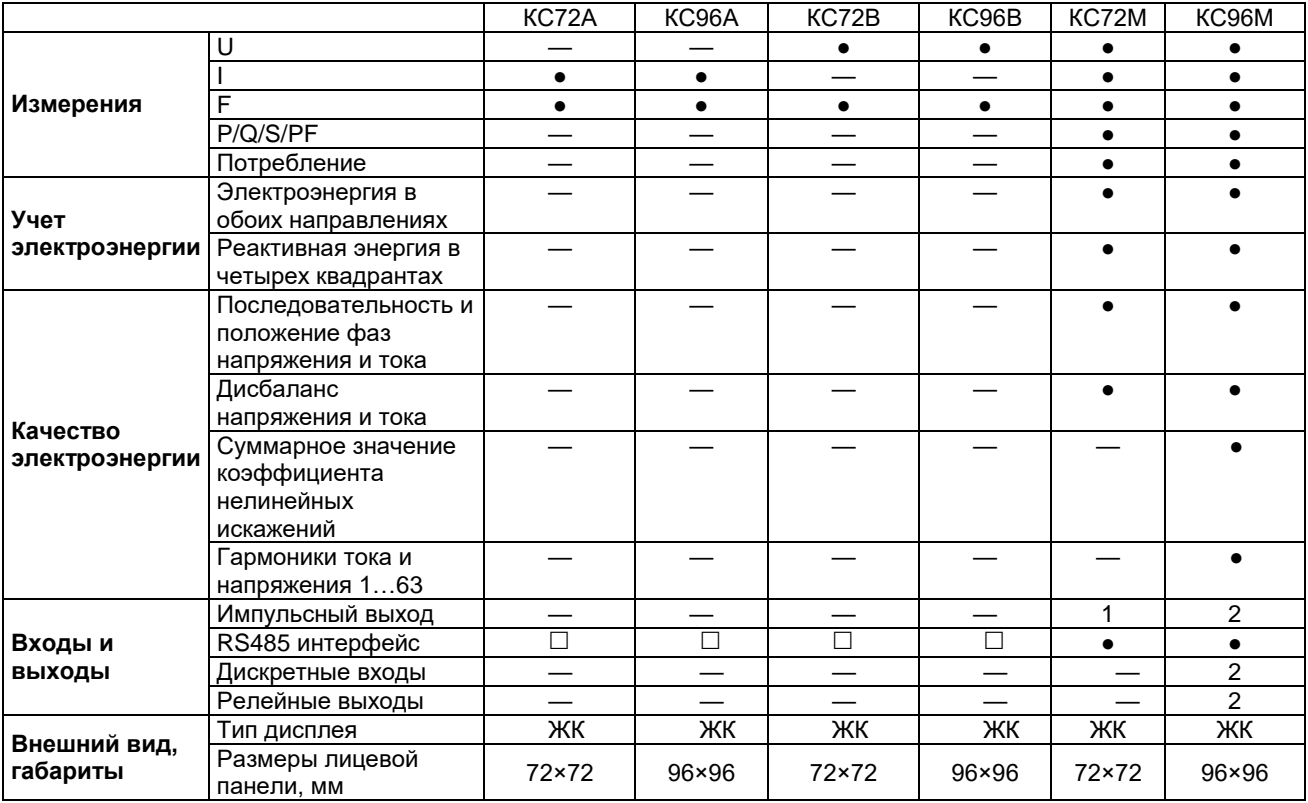

Примечание: "• функция доступна, "- функция не доступна, "<sup>"</sup> - опционально.

# <span id="page-12-0"></span>**3. Монтаж**

# <span id="page-12-1"></span>**3.1 Габаритные размеры**

# <span id="page-12-2"></span>**3.1.1 Внешний вид и размеры приборов**

Внешний вид и размеры приборов серии КС – показаны на рисунках 3.1.1 - 3.1.5.

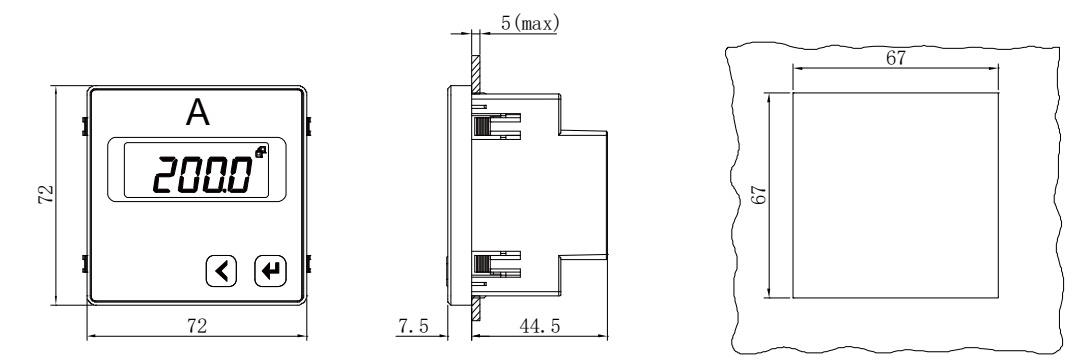

Рисунок  $3.1.1 -$ Внешний вид и размеры приборов КС72 $\square$ - $\square$ 1 $\square$ 

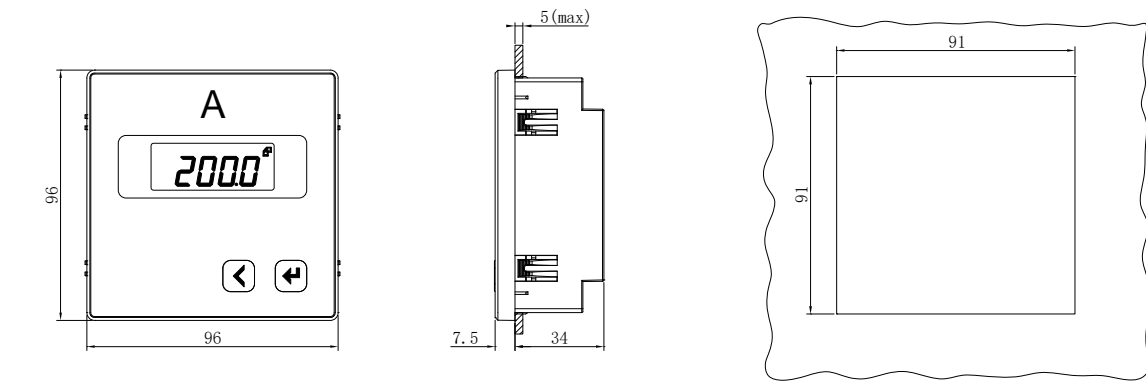

Рисунок  $3.1.2 - B$ нешний вид и размеры приборов КС96 $\Box$ - $\Box$ 1 $\Box$ 

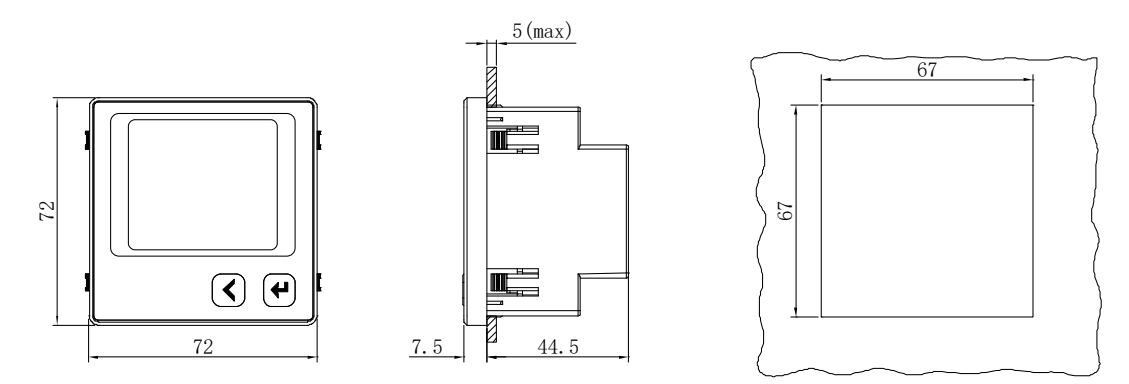

Рисунок 3.1.3 - Внешний вид и размеры приборов КС72А-□3□, КС72В-□3□, КС72М

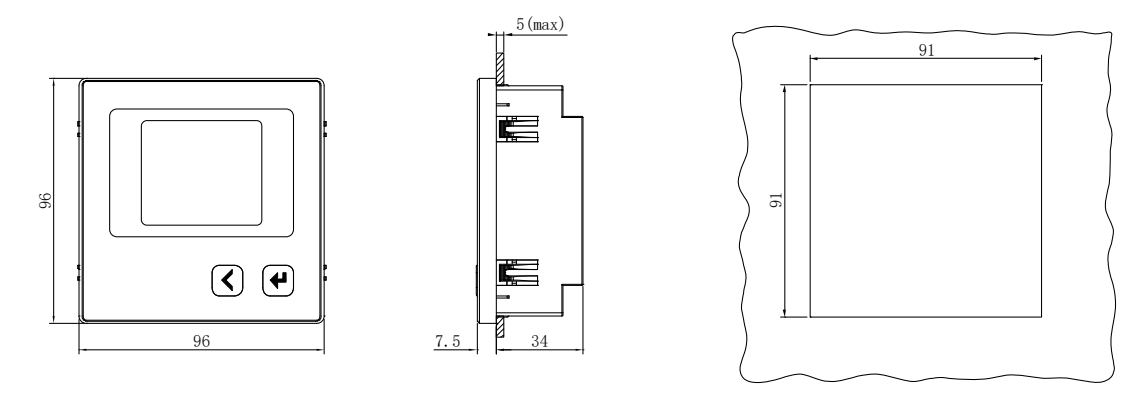

Рисунок  $3.1.4$  – Внешний вид и размеры приборов КС96А- $\square$ 3 $\square$ , КС96В- $\square$ 3 $\square$ 

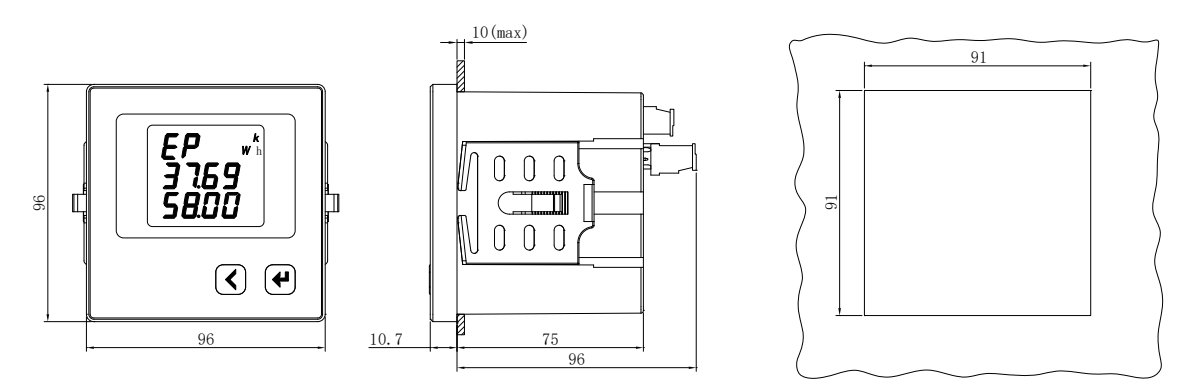

Рисунок 3.1.5 – Внешний вид и размеры приборов КС96М

# <span id="page-13-0"></span>**3.2 Схемы соединений и подключения**

Назначение выводов прибора указано на наклейке на корпусе прибора.

# <span id="page-13-1"></span>**3.2.1 Подключение однофазных приборов КС72А, КС96А, КС72В, КС96В**

Подключение приборов модификации X.

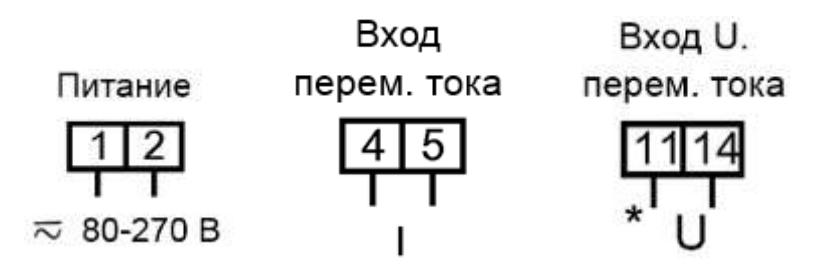

В случае исполнения с питанием  $= 19-50 B$  на клемму 1 подается «+», на клемму 2 – «-».

Подключение приборов модификации К

Приборы модификации К дополнительно оснащены портом связи RS-485.

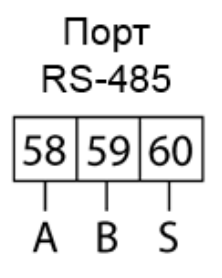

#### **3.2.2 Подключение трехфазных приборов КС72А, КС96А**

Подключение приборов модификации X.

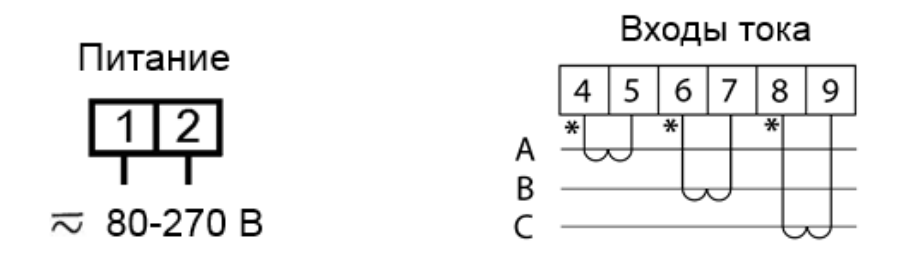

Подключение приборов модификации К

Приборы модификации К дополнительно оснащены портом связи RS-485.

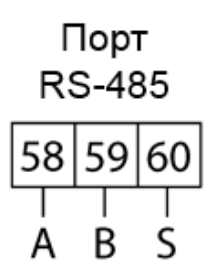

### **3.2.3 Подключение трехфазных приборов КС72В, КС96В**

Подключение приборов модификации X.

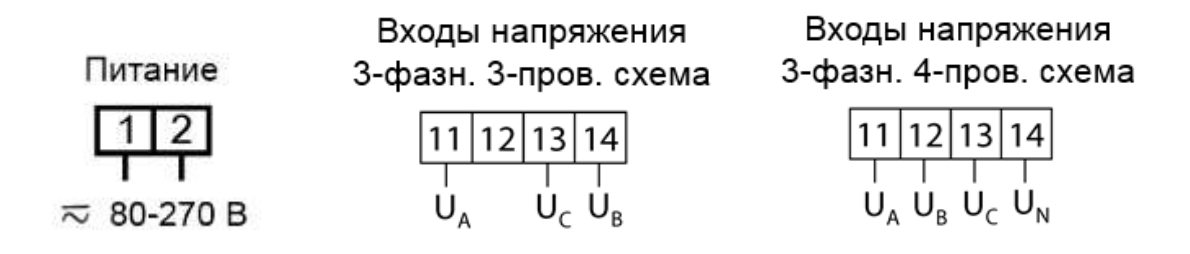

В случае исполнения с питанием = 19-50 В на клемму 1 подается «+», на клемму 2 - «-».

Подключение приборов модификации К

Приборы модификации К дополнительно оснащены портом связи RS-485.

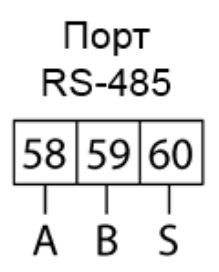

<span id="page-14-0"></span>**3.2.4 Подключение приборов КС72М, КС96М**

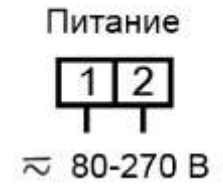

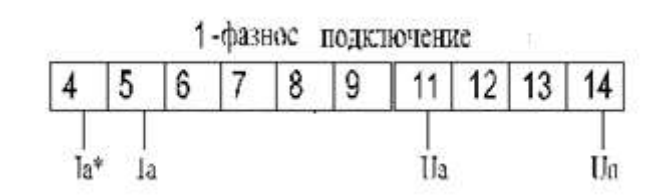

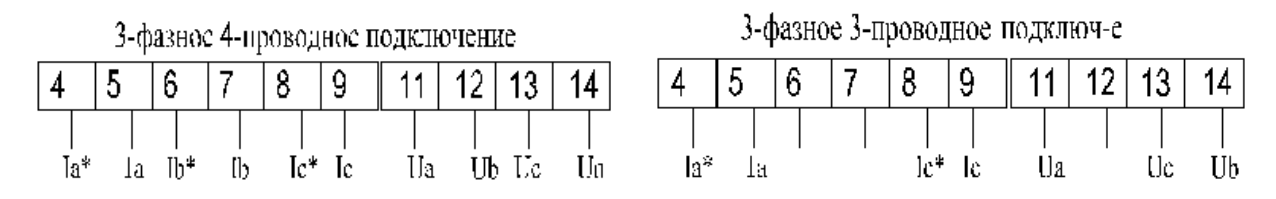

В случае исполнения с питанием  $= 19-50 B$  на клемму 1 подается «+», на клемму 2 - «-».

<span id="page-15-0"></span>Приборы дополнительно оснащены портом связи RS-485. Модификация КС96М может быть оснащены дискретными входами, релейными выходами.

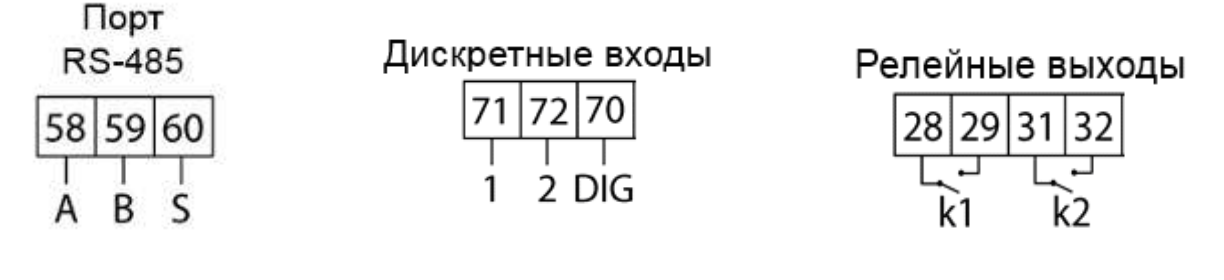

# **3.3 Установка приборов серии КС**

### <span id="page-15-1"></span>**3.3.1 Монтаж приборов серии КС**

Монтаж приборов выполняется в следующей последовательности:

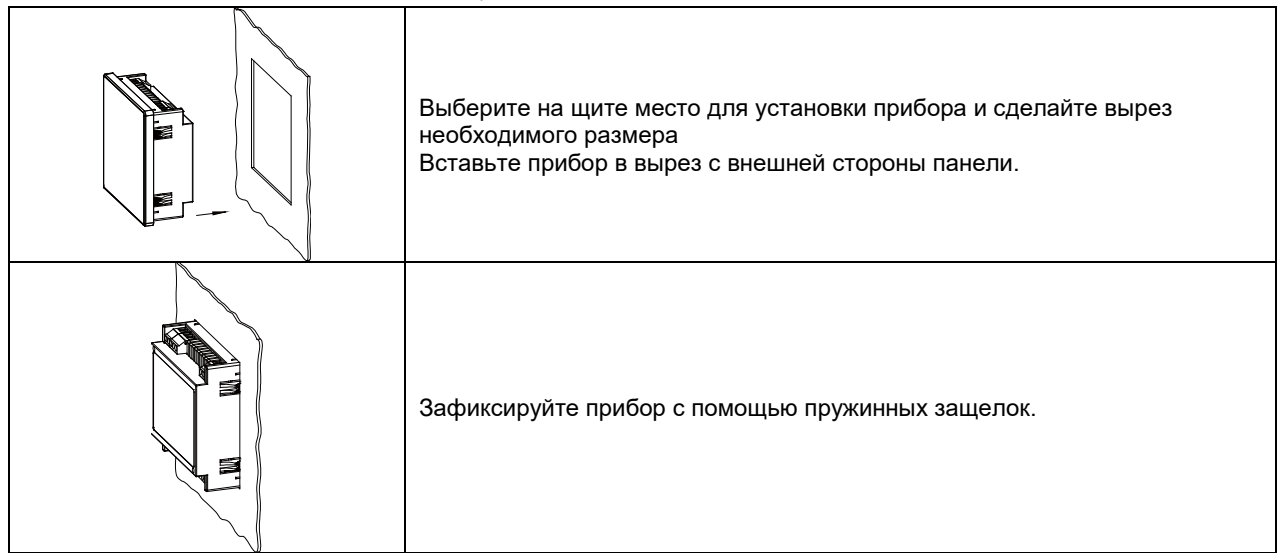

# <span id="page-15-2"></span>**4. Измерения и настройка**

#### <span id="page-15-3"></span>**4.1 Лицевая панель**

Лицевая панель приборов показана на рисунках 4.1.1-4.1.2

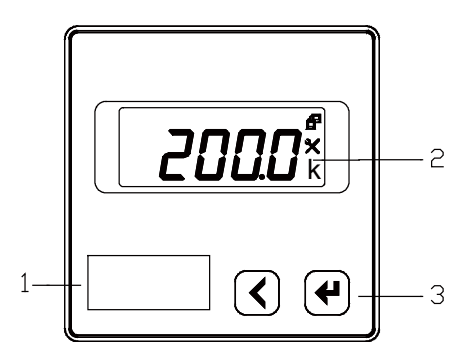

Рисунок 4.1.1 – Лицевая панель приборов с однофазным экраном

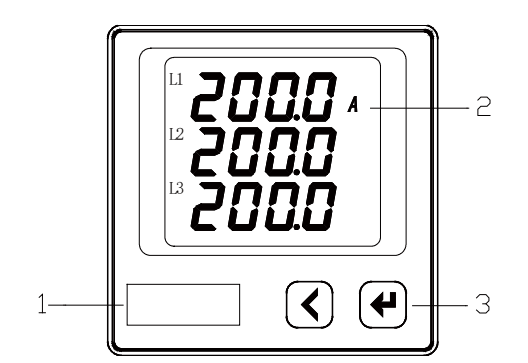

Рисунок 4.1.2 – Лицевая панель приборов с трехфазным экраном

1 - Название модели

2 - Сегментный ЖК дисплей. Служит для отображения результатов измерения, просмотра и настройки параметров прибора.

3 - Две кнопки управления. Предназначены для просмотра результатов измерения, просмотра и настройки параметров прибора

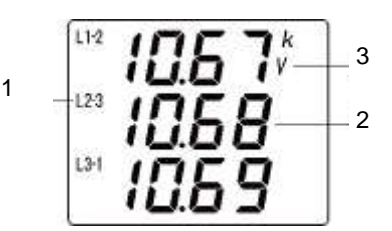

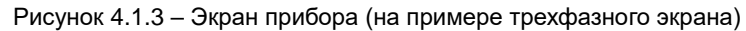

1 - Индикаторы фаз L1, L2, L3 отображаются при измерении параметров по фазам: токов, фазных напряжений, мощностей активных, реактивных и полных, коэффициентов мощности. При измерении линейных напряжений отображаются символы L1-2, L2-3, L3-1.

2 - Основной цифровой индикатор. Служит для отображения результатов измерения, просмотра и настройки параметров прибора.

3 - Дополнительные индикаторы:

k, M – показывают размерность измеряемой величины (кило или мега). Например, если при измерении напряжения горит индикатор k, то напряжение отображается в киловольтах (кВ);

V – измерение напряжений;

A – измерение фазных токов;

Hz – измерение частоты;

W – измерение активных мощностей;

VAR – измерение реактивных мощностей;

VA – измерение полных мощностей;

PF – измерение коэффициентов мощности;

Wh – счетчик электроэнергии.

#### <span id="page-17-0"></span>**4.2 Описание функциональных клавиш**

Пользователь может изменять параметры измерителя с помощью кнопок.

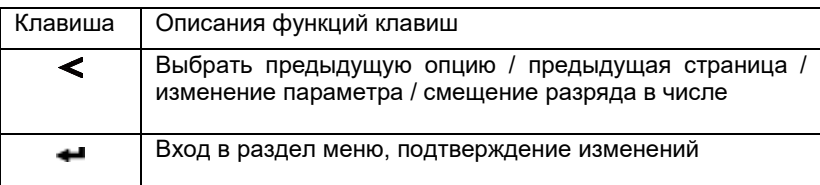

#### **Изменение числового значения**

Кнопкой " $\bigoplus$ " переместите указатель к требуемому разряду числа, затем кнопкой " $\bigtriangleup$ " увеличьте число в данном разряде.

#### **Вход в меню настроек**

В режиме просмотра параметров нажмите кнопку " $\blacktriangleleft$ ". На экране измерителя появится надпись " $\mathcal{L}$  od  $\mathcal{E}$ ",

нажмите кнопку " • чтобы войти в меню ввода пароля, введите пароль (пароль по умолчанию 0001) с помощью клавиш "<" и "<sup>4"</sup>. Нажмите "<sup>4"</sup> для подтверждения пароля. Если введен верный пароль, то прибор перейдет в меню настроек. В противном случае интерфейс останется неизменным.

#### **Выход из меню настроек**

В любом разделе настроек нажмите одновременно " $\blacktriangle$ " и " $\blacktriangle$ ", на экране появится надпись " $5R$  $uE$ ", затем нажмите " $\bigoplus$ " и на экране отобразится " $\sigma$  $\sigma$ ". Далее возможны два варианта:

(1) Выход с сохранением настроек: нажмите клавишу " $\brevemark$ " чтобы выбрать " $5R$  $\mu$ E- $\,$ - $\rm{E}$  $\rm{F}$ ", затем нажмите " $\clubsuit$ " для сохранения настроек и выхода;(2) Выход без сохранения настроек: нажмите клавишу " $\blacktriangleleft$ ".

#### **4.3 Измерения**

Количество измеряемых параметров зависит от модификации прибора. Измеренные величины отображаются на ЖК-дисплее устройства. Переключение показаний прибора осуществляется кнопками "<" или "<sup>\*</sup> ". Максимальная структура отображаемых измерений следующая:

<span id="page-17-1"></span>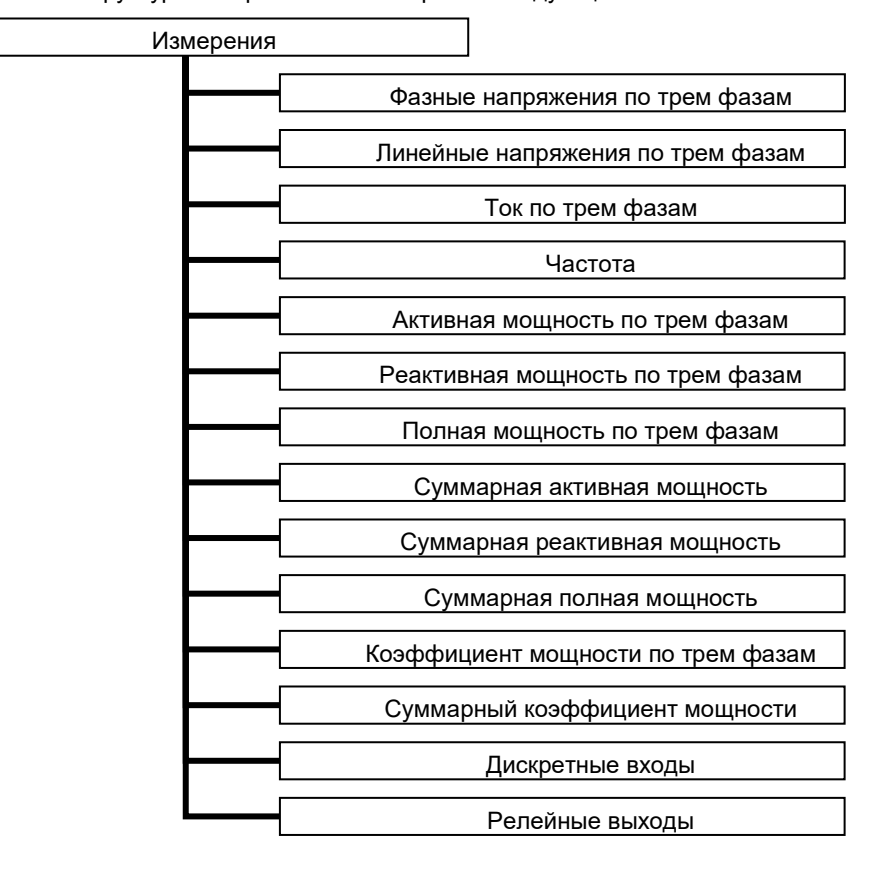

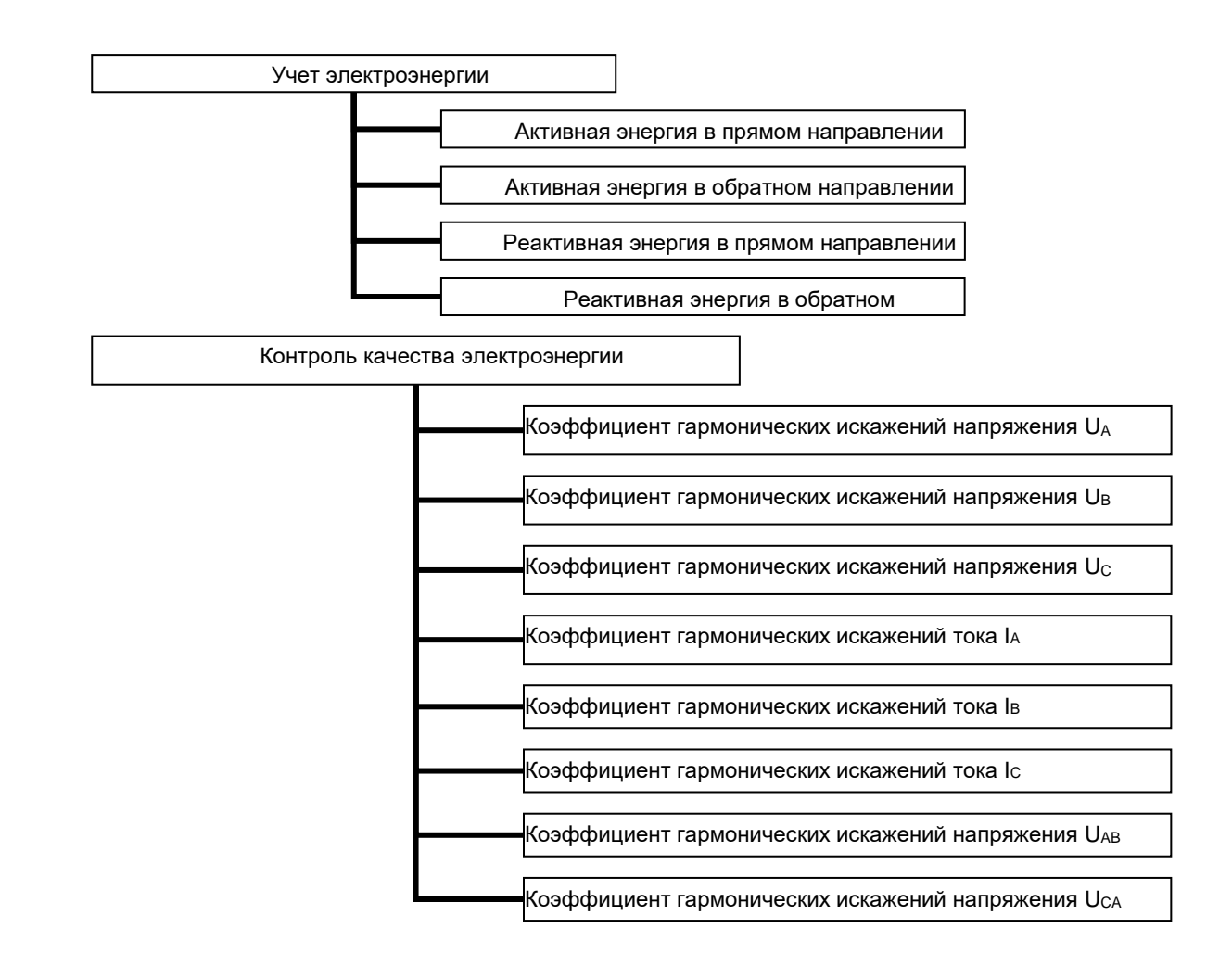

#### <span id="page-18-0"></span>**4.3.1 Измерения**

Приборы в зависимости от модификации позволяют отображать на экране токи, напряжения, частоту, мощности, коэффициенты мощности, энергии, коэффициенты искажения синусоидальности, максимумы токов напряжений и мощностей. Некоторые параметры могут быть переданы только по цифровому интерфейсу связи. Более подробная информация представлена в таблице адресов в Приложении 1.

В режиме измерения можно просматривать страницы прибора при помощи кнопок" $\blacktriangleleft$ " или " $\blacktriangleleft$ ".

Отображаемые на индикаторе параметры зависят от схемы подключения. В таблице 4.3.1.1 в качестве примера перечислены все страницы прибора с измерениями, производимыми в реальном времени.

| Интерфейс дисплея | Описание                                 |
|-------------------|------------------------------------------|
|                   | Только для прибора с однофазным экраном: |
| 50 H              | Ток по одной фазе                        |
|                   | $I = 5.011 A$                            |
|                   | Фазные напряжения                        |
|                   | $U_A = 220.6 B$                          |
|                   | $U_B = 220.7 B$                          |
| 2208              | $U_c = 220.8 B$                          |
|                   |                                          |
| "3800,            | Линейные напряжения                      |
| 7AN.              | $U_{AB} = 380.0 B$                       |
|                   | $U_{BC} = 380.1 B$                       |
| '3803             | $U_{CA} = 380.3 B$                       |
|                   |                                          |
|                   | Частота.                                 |
| 5000.             | $F = 50$ $\Gamma$                        |
|                   |                                          |
|                   |                                          |

Таблица 4.3.1.1 - Индикация измерений в реальном времени

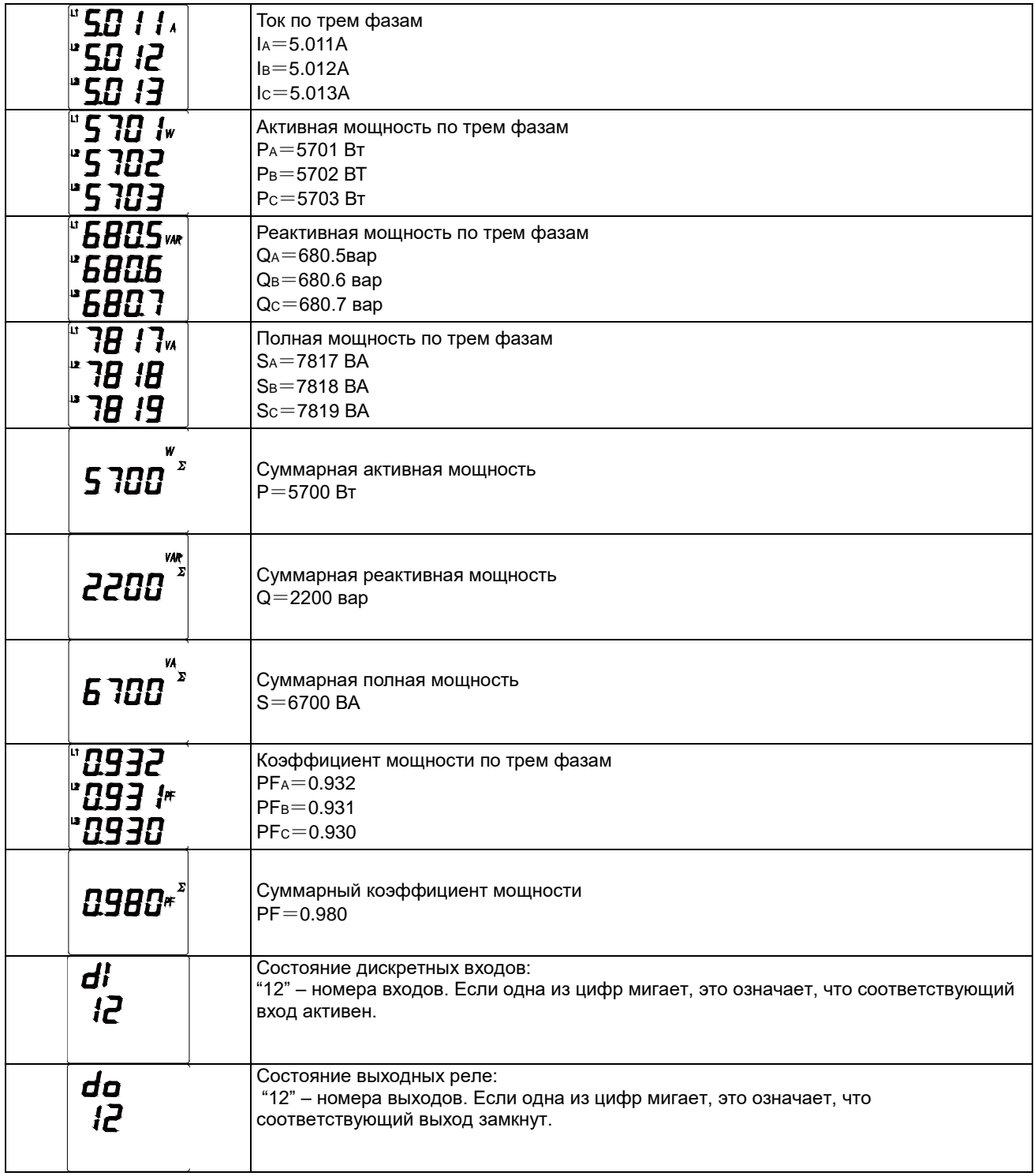

#### <span id="page-19-0"></span>**4.3.2 Учет электроэнергии**

Приборы КС72М, КС96М позволяют производить учет следующих видов электроэнергии:

- Полная активная и реактивная энергия в двух направлениях
- Реактивная энергия в четырех квадрантах

Электрические величины, отображаемые измерителем, являются первичными величинами. Они получены умножением вторичных величин на коэффициенты трансформации тока/напряжения. Все электрические параметры основаны на вторичных величинах, как базе отсчета. Минимальное значение накопленной энергии по вторичной стороне 1 Втч или 1 варч, а минимальное отображаемое значение электроэнергии 0,01 кВтч или 0,01 кварч по первичной стороне.

При нормальной эксплуатации прибора невозможно переполнение счетчиков. Пользователи при

необходимости могут производить сброс накопленных данных.

В таблице 4.3.2.1 в качестве примера представлены страницы прибора с показаниями счетчиков электроэнергии.

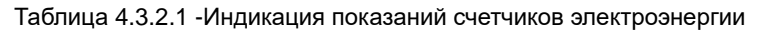

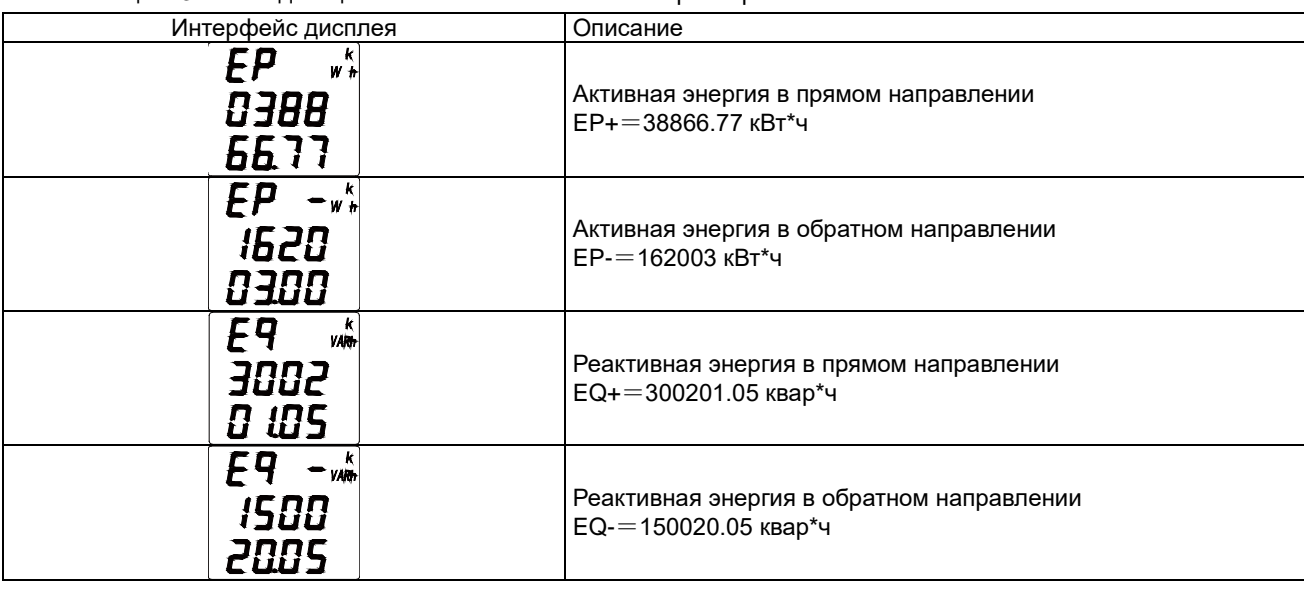

#### <span id="page-20-0"></span>**4.3.3 Качество электроэнергии**

Приборы КС96М позволяют измерять следующие параметры качества электроэнергии: коэффициенты гармонических искажений напряжения и тока, содержимое гармоник 2-63, дисбаланс тока и напряжения. Некоторые параметры могут быть переданы только по цифровому интерфейсу связи. Более подробная информация представлена в таблице адресов в приложении.

В режиме измерения можно просматривать страницы прибора при помощи кнопок  $\blacktriangleleft$  или  $\blacktriangleleft$  .

Отображаемые на индикаторе параметры зависят от схемы подключения. В таблице 4.3.3.1 показаны все параметры качества электроэнергии, отображаемые на экране.

| Интерфейс дисплея                   | Описание                                                                       |
|-------------------------------------|--------------------------------------------------------------------------------|
| <i>EHd</i><br>The<br>UR<br>04 IS    | Коэффициент гармонических искажений напряжения L1<br>THD_UA=4.16%              |
| <b>EHd</b><br>雅<br>IJЬ<br>÷<br>0420 | Коэффициент гармонических искажений напряжения L2<br>THD_U <sub>B</sub> =4.20% |
| <b>EHd</b><br>UC<br>0403            | Коэффициент гармонических искажений напряжения L3<br>THD_Uc=4.03%              |
| <b>EHd</b><br>雃<br>I R              | Коэффициент гармонических искажений тока L1<br>THD_IA=3.01%                    |
| EHd<br>雃                            | Коэффициент гармонических искажений тока L2<br>THD_lB=3.12%                    |

Таблица 4.3.3.1 - Индикация показаний качества электроэнергии

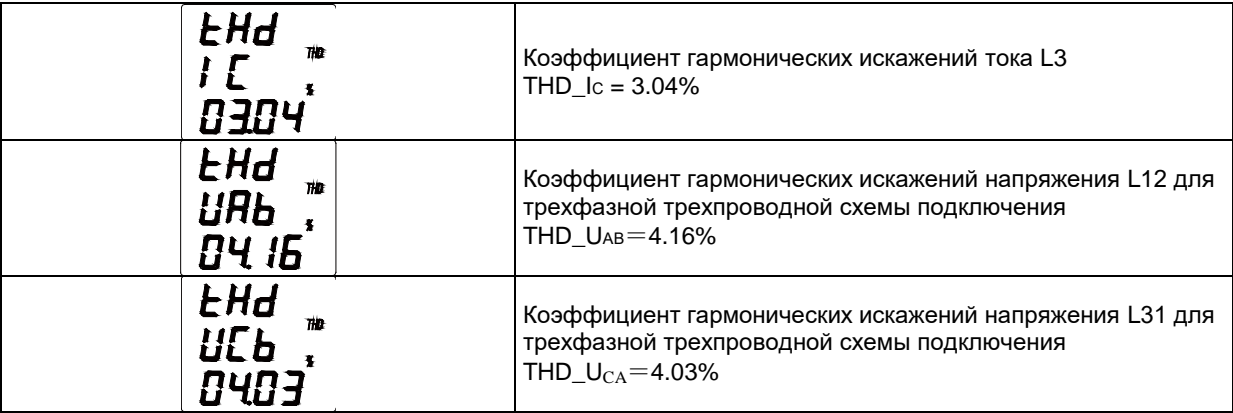

### <span id="page-21-0"></span>**4.4. Настройки**

### <span id="page-21-1"></span>**4.4.1 Меню**

Меню настроек имеет иерархическую структуру: в первой строке отображается название раздела меню первого уровня, во второй строке - название раздела меню второго уровня, в третьей – названия изменяемого параметра. Количество доступных параметров зависит от модификации прибора. Переключение между разделами осуществляется кнопками " $\blacktriangleleft$ " или " $\blacktriangleleft$ ". Максимальная структура меню следующая:

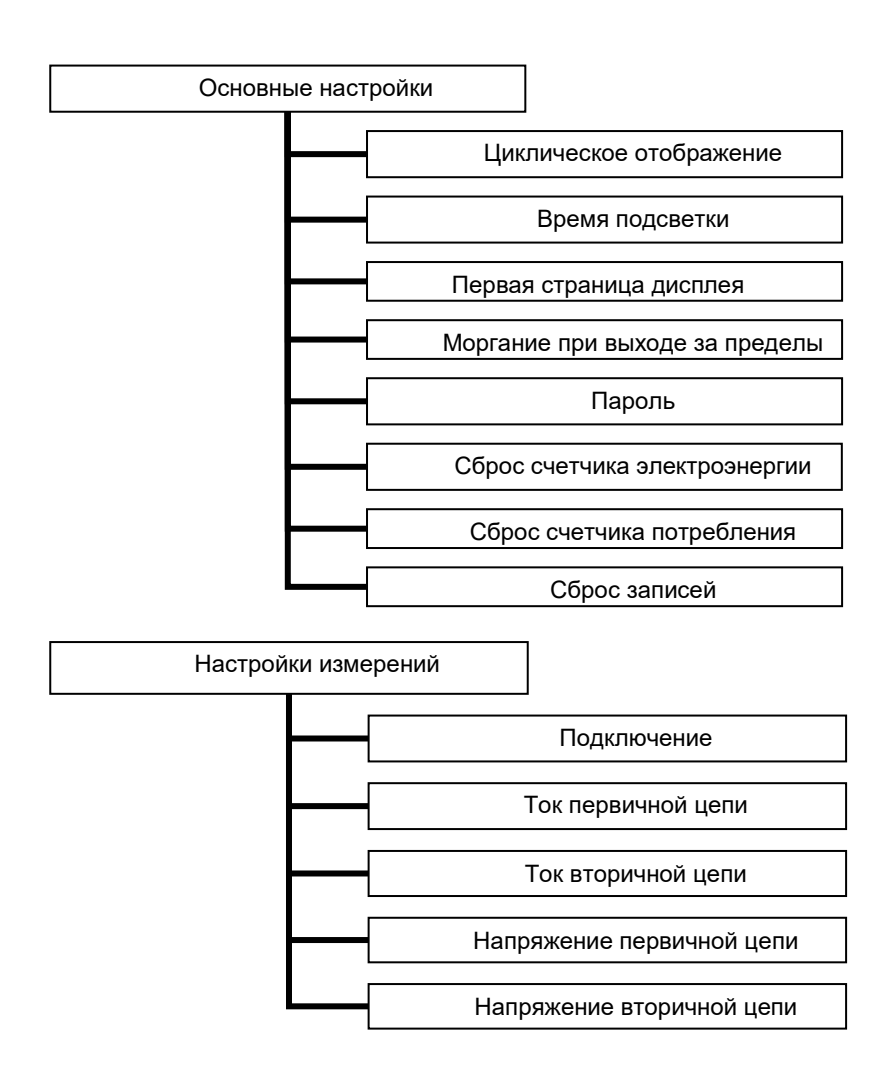

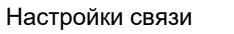

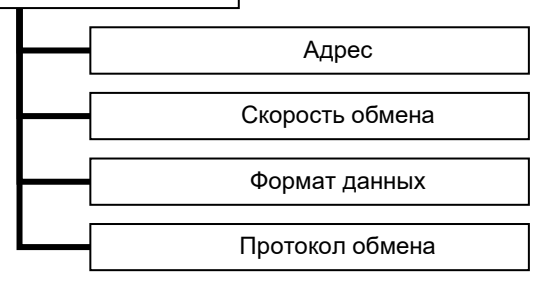

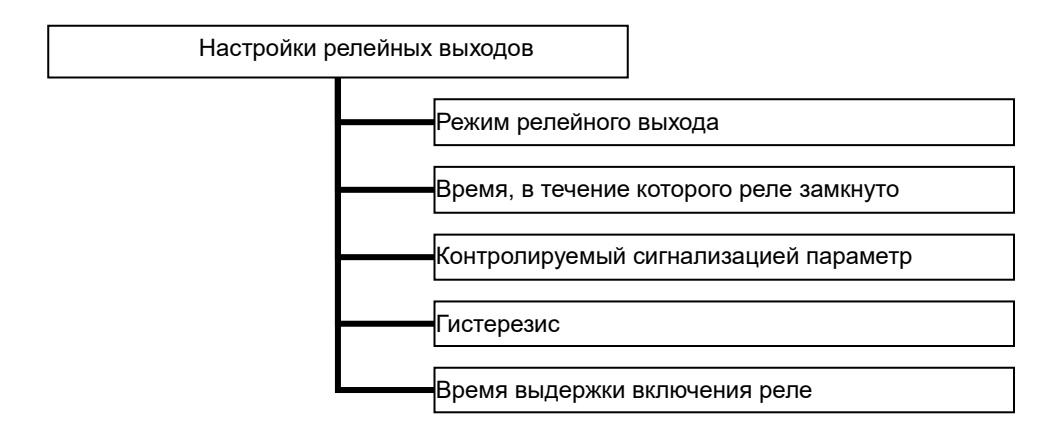

#### **4.4.2 Пункты меню и значения уставок**

Пункты меню описаны в таблицах 4.4.2.1-4.4.2.3

#### Таблица 4.4.2.1 - Описание раздела настроек для одноканальных приборов КС72А, КС96А и КС72В, КС96В

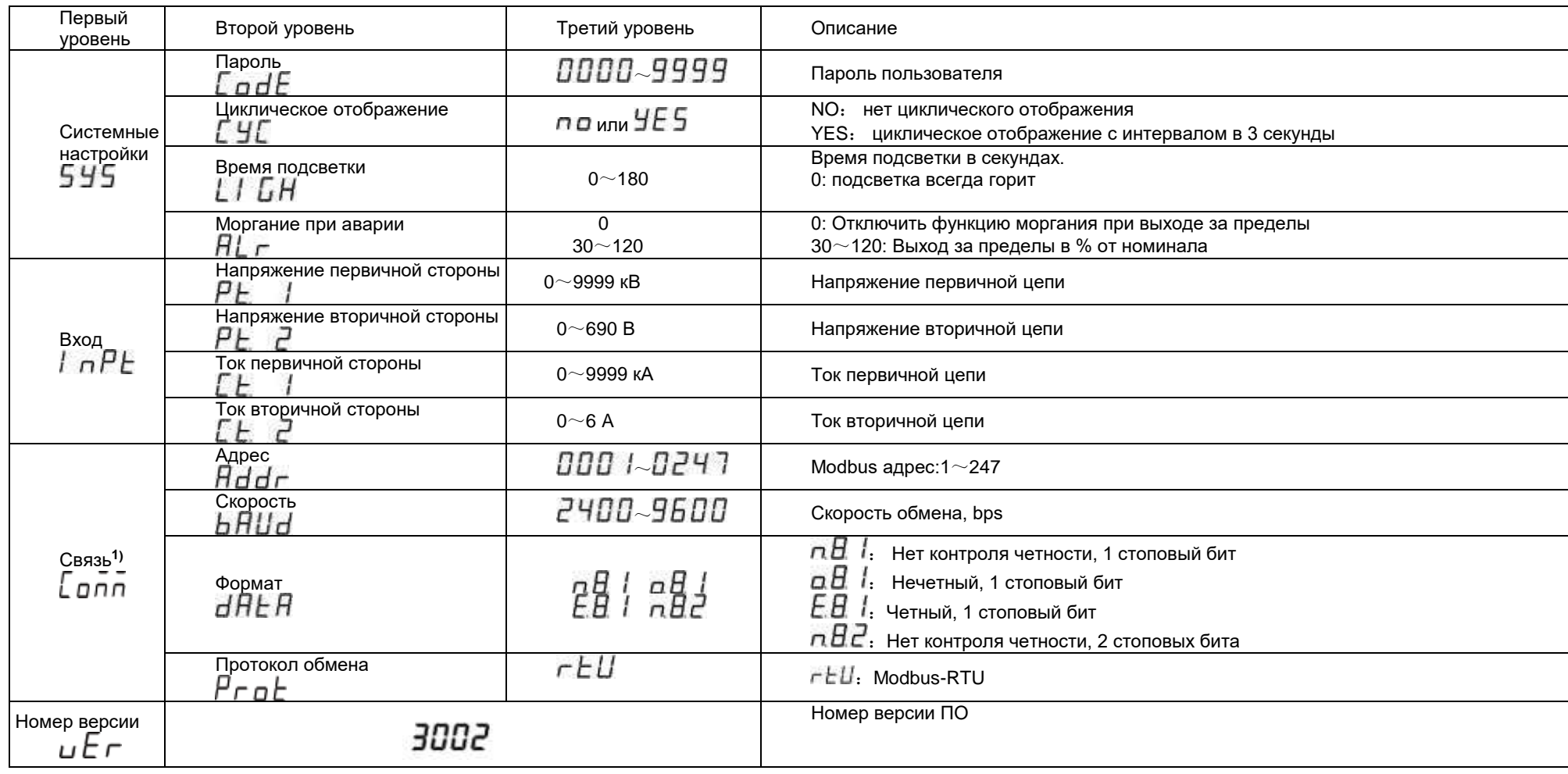

<span id="page-23-0"></span>Примечание:

1) Подменю порта связи присутствует в меню в случае наличия соответствующих функций в данной модификации прибора.

Таблица 4.4.2.2 - Описание раздела настроек для трехканальных приборов КС72А, КС96А и КС72В, КС96В

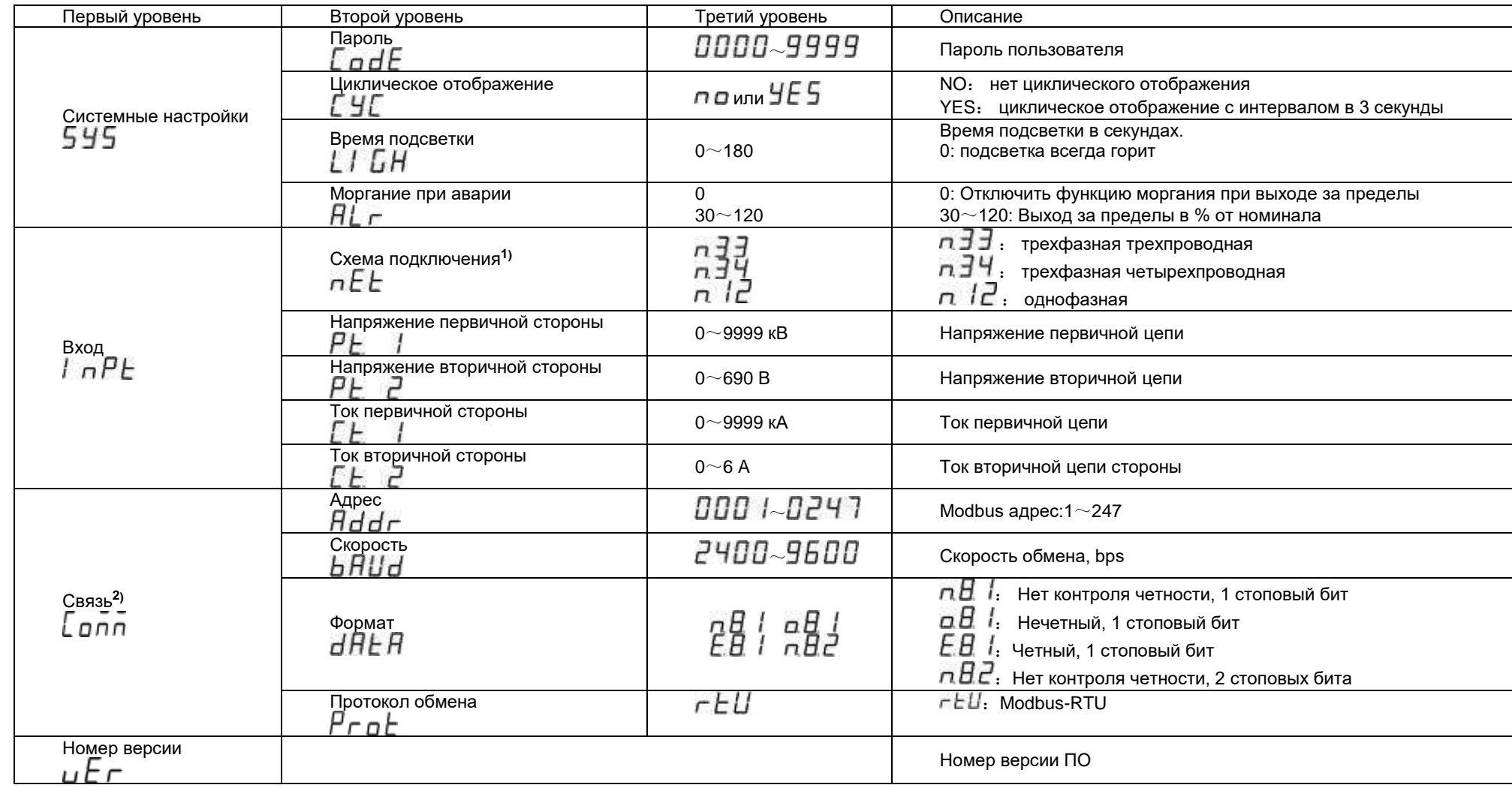

Примечание:

1) Подменю схемы подключения присутствует только в КС72В, КС96В.

2) Подменю порта связи присутствует в меню в случае наличия соответствующих функций в данной модификации прибора.

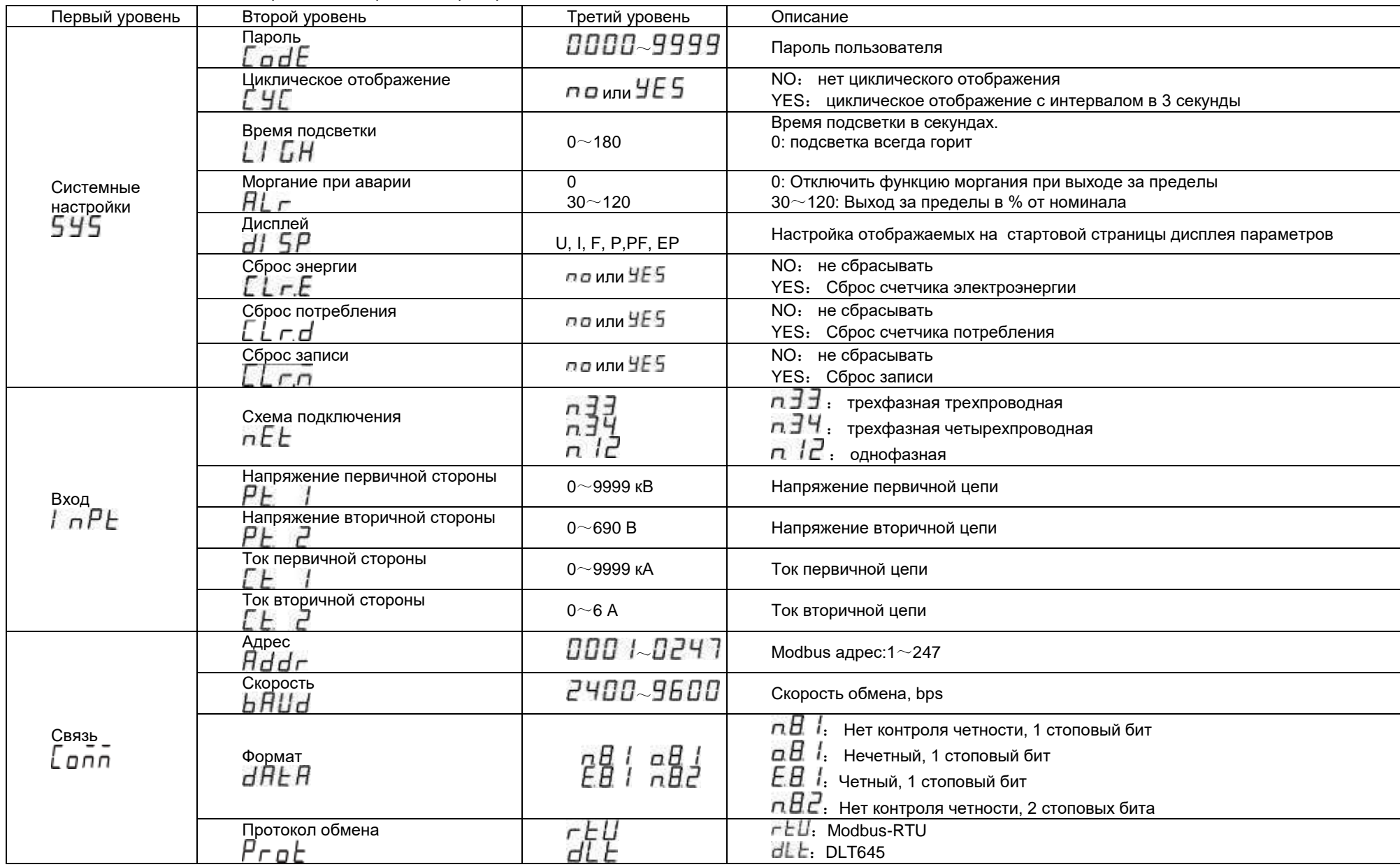

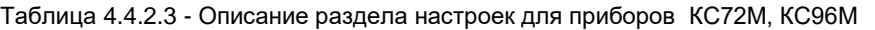

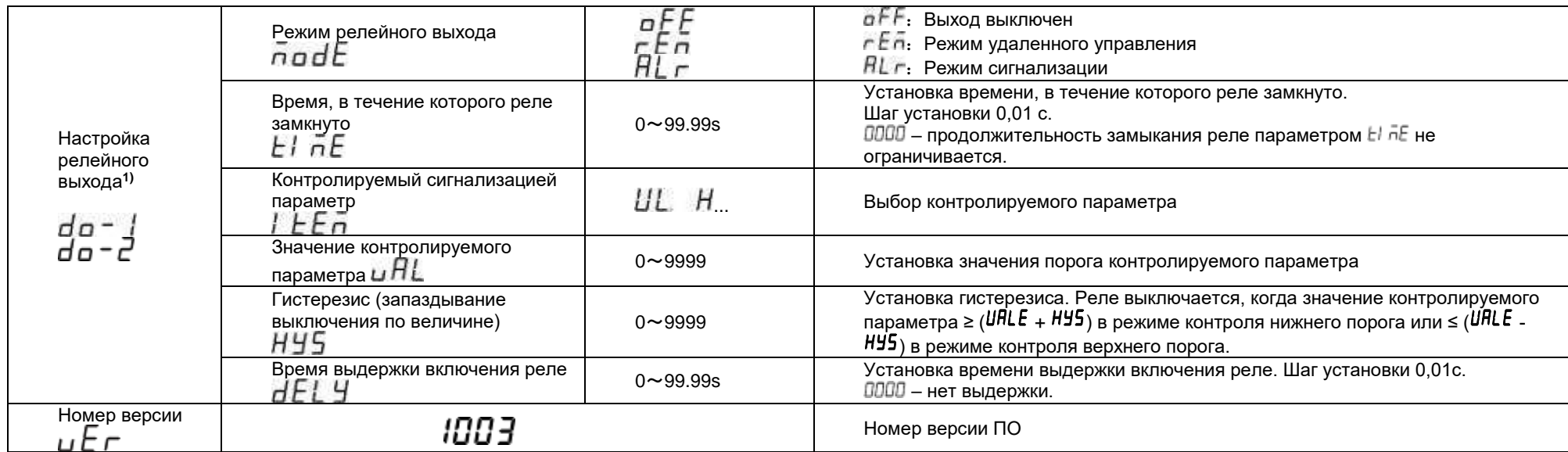

Примечание:

1) Подменю настройка релейного выхода присутствует только в модели КС96М.

#### **4.4.3 Установка системных параметров**

<span id="page-27-0"></span>На рисунках 4.4.3.1-4.4.3.2 приведен пример установки системных параметров приборов с трехфазным и однофазным экраном соответственно. Выполнены следующие действия: установлен пароль 0112, выбрана очистка счетчиков энергии.

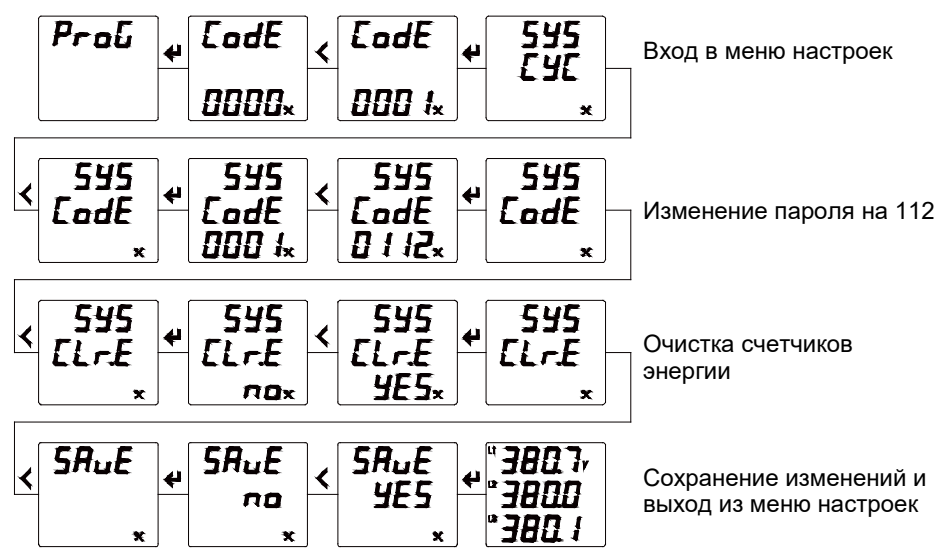

Рисунок 4.4.3.1 Установка системных параметров прибора с трехфазным экраном

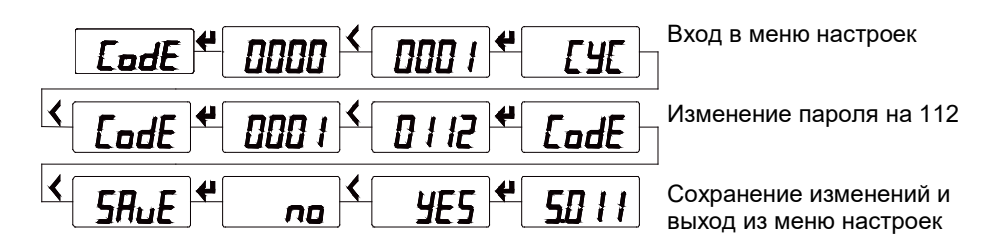

Рисунок 4.4.3.2 Установка системных параметров прибора с однофазным экраном

#### **4.4.4 Настройка параметров входных сигналов**

<span id="page-28-0"></span>На рисунках 4.4.4.1-4.4.4.2 приведен пример настройки измерительных входов приборов с трехфазным и однофазным экраном соответственно. Выполнены следующие действия: указано номинальное напряжение 10кВ, напряжение вторичной цепи 100 В, указан номинальный ток первичной цепи 2000 А, и номинальный ток вторичной цепи 5 А.

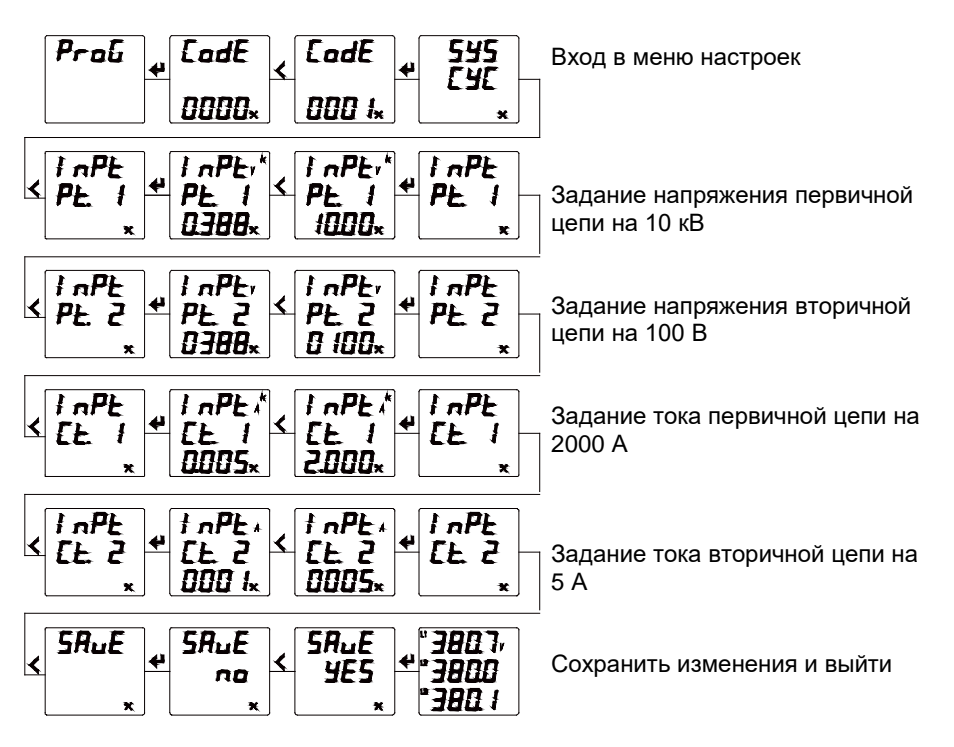

Рисунок 4.4.4.1 Установка параметров входных сигналов прибора с трехфазным экраном

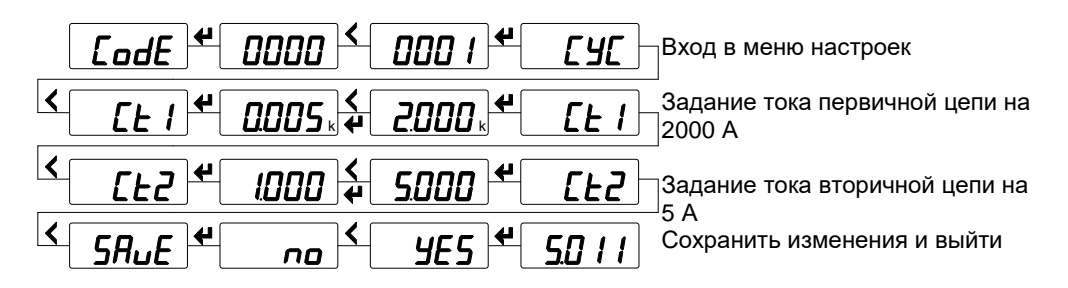

Рисунок 4.4.4.2 Установка параметров входных сигналов прибора с однофазным экраном

#### **4.4.5 Настройка порта связи RS-485**

<span id="page-29-0"></span>На рисунках 4.4.5.1-4.4.5.2 приведен пример установки параметров порта связи (протокол Modbus RTU) приборов с трехфазным и однофазным экраном соответственно: адрес порта связи 12, скорость передачи 9600 бит/с, формат данных Е.8.1 (проверка четности, один стоповый бит).

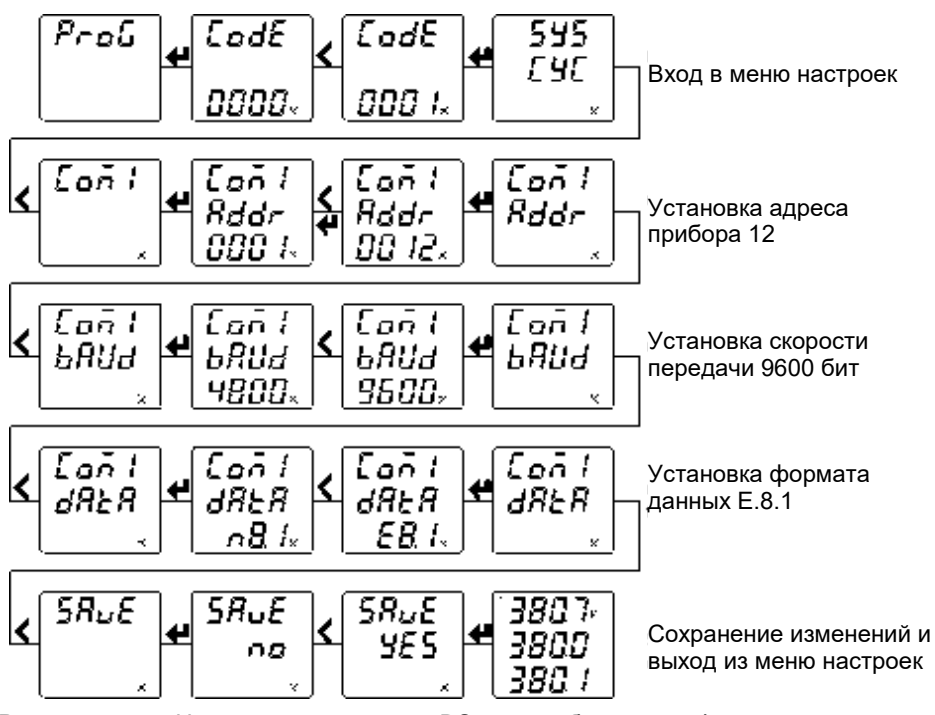

Рисунок 4.4.5.1 Настройка порта связи RS-485 прибора с трехфазным экраном

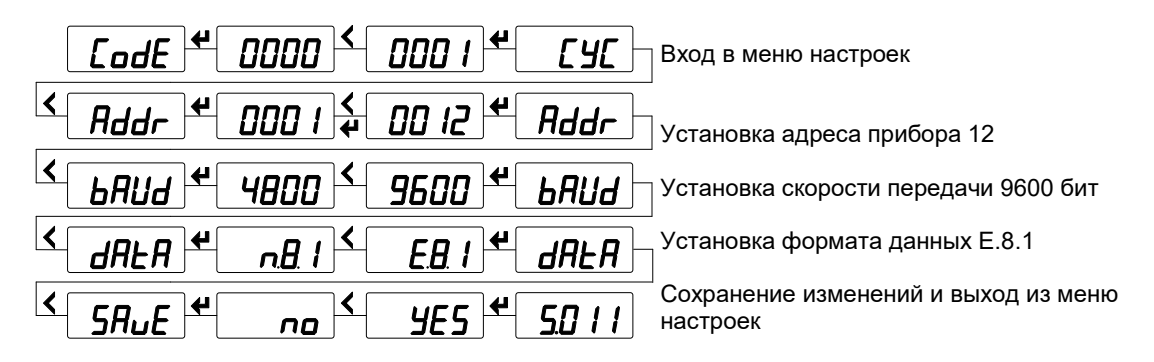

Рисунок 4.4.5.2 Настройка порта связи RS-485 прибора с однофазным экраном

#### **4.4.6 Установка параметров релейного выхода**

<span id="page-30-0"></span>Релейный выход может быть выключен или настроен пользователем на один из двух режимов: режим сигнализации (реле управляется сигналом на соответствующем дискретном входе или реле включается по достижению верхнего или нижнего порога измеряемого параметра) или режим дистанционного управления реле по цифровому интерфейсу.

На следующем рисунке приведен пример настройки релейного выхода прибора для работы в режиме сигнализации: на первом релейном выходе включена сигнализация в случае превышения каким-либо линейным напряжением (на входе прибора) значения верхнего порога 110 В (реле включится), время нахождения реле в замкнутом состоянии 10 секунд, гистерезис 5 В (реле выключится, когда напряжение станет меньше 105 В). В таблице приведен список возможных контролируемых параметров.

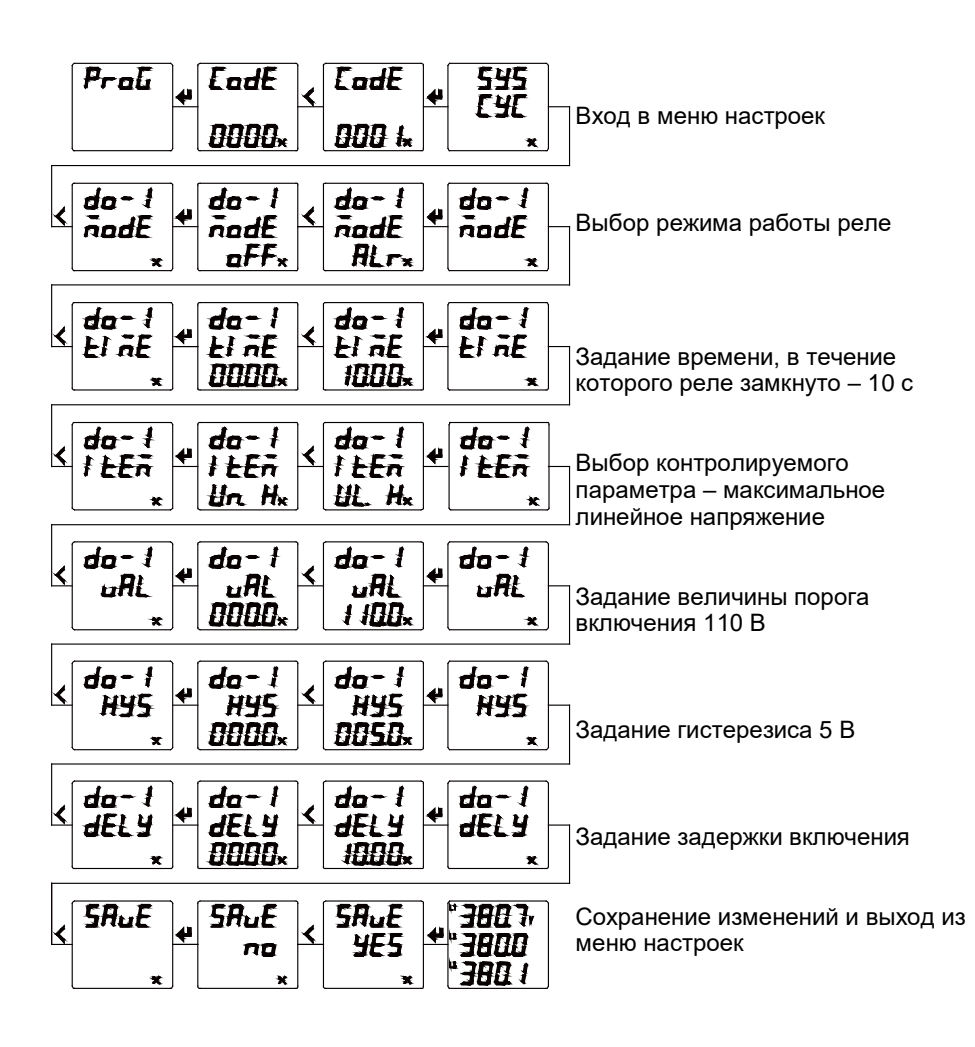

| Nº<br>n/n      |             | таблица 4.4.0. г Список контролируемых параметров релейного выхода приобра.<br>Контролируемый сигнализацией параметр                              | Единица<br>установки<br>порога<br>срабатывания | Примечания                                                                                                    |
|----------------|-------------|----------------------------------------------------------------------------------------------------|------------------------------------------------|----------------------------------------------------------------------------------------------------|
| $\mathbf{1}$   | Обозначение | Описание                                                                                                    |                                                |                                                                                                    |
| $\overline{c}$ | Un >        | Любое из фазных напряжений UA, UB, Uc,<br>верхний порог                                                                                           | 0,1B                                           | Контролируемое<br>значение<br>напряжения вторичной сети                                                                                                    |
| 3              | Un <        | Любое из фазных напряжений UA, UB, Uc,<br>нижний порог                                                                                            | 0,1B                                           |                                                                                                    |
| 4              | UI >        | Любое из линейных напряжений UAB, UBC,<br><b>UcA</b> , верхний порог                                                                              | 0,1 B                                          |                                                                                                    |
| 5              | UI <        | Любое из линейных напряжений UAB, UBC,<br><b>U</b> са, нижний порог                                                                               | 0,1 B                                          |                                                                                                    |
| 6              | $\vert$ >   | Ток любой из фаз IA, IB, Ic, верхний порог                                                                                                    | 0,001 A                                        | На экране отображается:                                                                                                    |
| $\overline{7}$ | $\vert$ <   | Ток любой из фаз IA, Iв, Iс, нижний порог                                                                                                    | 0,001 A                                        | LИН                                                                                                    |
| 8              | P >         | Активная мощность Р, верхний порог                                                                                                    | 1B <sub>T</sub>                                | L 41 L L IPL L 29H L 25H                                                                                                    |
| 9              | P <         | Активная мощность Р, нижний порог                                                                                                    | 1B <sub>T</sub>                                | Когда<br>номинал                                                                                                    |
| 10             | Q >         | Реактивная мощность Q, верхний порог                                                                                                    | 1 вар                                          | трансформатора<br>тока                                                                                                    |
| 11             | Q <         | Реактивная мощность Q, нижний порог                                                                                                    | 1 вар                                          | установлен на 5<br>A, то                                                                                                    |
| 12             | S >         | Полная мощность S, верхний порог                                                                                                    | 1BA                                            | значение настройки равно<br>пороговому<br>значению.                                                                                                    |
| 13             | S <         | Полная мощность S, нижний порог                                                                                                    | 1BA                                            | Например, для сигнализации<br>превышения 6 А необходимо<br>установить в параметре 6А.<br>Если номинал In превышает<br>45 А, предельное значение<br>должно быть разделено на<br>(In/5). Например, установлен<br>номинал<br>$In=100$<br>А,<br>$ln/5 = 100/5 = 20$ .<br>Для<br>сигнализации о превышении<br>200<br>необходимо<br>А,<br>установить<br>параметре<br>B<br>200/20=10 A.<br>Аналогичный<br>принцип<br>используется<br>N<br>для<br>мощностей. |
| 14             | PF >        | Коэффициент<br>PF.<br>МОЩНОСТИ<br>верхний<br>порог                                                                                                | 0,001                                          | отображается:<br>Ha l<br>экране<br>PF IHPF4L                                                                                                    |
| 15             | PF <        | Коэффициент мощности РГ, нижний порог                                                                                                    | 0,001                                          |                                                                                                    |
| 16             | F >         | Частота F, верхний порог                                                                                                    | $0,01$ Гц                                      |                                                                                                    |
| 17             | F <         | Частота F, нижний порог                                                                                                    | $0,01$ $\Gamma$                                |                                                                                                    |
| 22             | $DI1-1$     | Управление<br>реле<br>1-го,<br>состоянием<br>дискретного входа: реле срабатывает,<br>когда цепь заданного дискретного входа<br>замыкается.        |                                                |                                                                                                    |
| 23             | $DI1-0$     | реле<br>состоянием<br>$1$ -го,<br>Управление<br>дискретного входа: реле срабатывает,<br>когда цепь заданного дискретного входа<br>размыкается.    |                                                |                                                                                                    |
| 24             | DI2-1       | состоянием<br>$2$ -ro,<br>Управление<br>реле<br>входа: реле срабатывает,<br>дискретного<br>когда цепь заданного дискретного входа<br>замыкается.  |                                                |                                                                                                    |
| 25             | DI2-0       | $2$ -ro,<br>Управление<br>реле<br>состоянием<br>входа: реле срабатывает,<br>дискретного<br>когда цепь заданного дискретного входа<br>размыкается. |                                                |                                                                                                    |

Таблица 4.4.6.1 Список контролируемых параметров релейного выхода прибора:

# <span id="page-32-0"></span>**5. Функции**

#### <span id="page-32-1"></span>**5.1 Порт RS-485, протокол Modbus RTU**

#### <span id="page-32-2"></span>**5.1.1 Физический уровень**

1) порт связи RS-485, асинхронный полудуплексный режим передачи данных;

2) скорость передачи данных у приборов составляет 2400, 4800, 9600 kbps; по умолчанию установлена скорость 9600 kbps;

<span id="page-32-3"></span>3) формат передачи данных: 1 стартовый бит, 8 битов данных, 1 контрольный бит и 1-2 стоповых бита (формат данных определяется в меню прибора значением параметра dAtA).

#### **5.1.2 Протокол MODBUS-RTU**

Modbus – коммуникационный протокол, который основан на клиент-серверной архитектуре и имеет высокую достоверность передачи данных, связанную с применением надежного метода контроля ошибок. Modbus позволяет унифицировать команды обмена благодаря стандартизации адресов регистров и функций их чтения/записи.

Протокол Modbus RTU использует для передачи данных последовательную линию связи и предполагает наличие в ней одного главного устройства, которое может передавать команды одному или нескольким подчиненным устройствам, обращаясь к ним по уникальному в линии адресу.

Инициатива проведения обмена всегда исходит от главного устройства. Подчиненные устройства прослушивают линию связи. Главное устройство подаёт запрос в линию и переходит в состояние прослушивания линии связи. Подчиненное устройство отвечает на запрос, пришедший в его адрес. Кадры запроса и ответа имеют фиксированный формат:

Таблица 5.1.2.1 – Кадры запроса и ответа

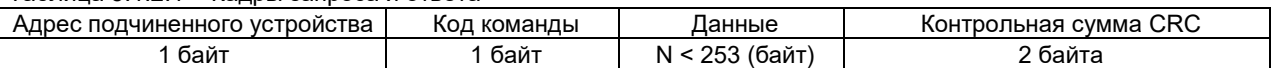

*Адрес подчинённого устройства* – первое однобайтное поле кадра, содержащее уникальный адрес подчиненного устройства (от 1 до 247), к которому адресован запрос. Подчиненные устройства отвечают только на запросы, поступившие в их адрес. Ответ также начинается с адреса подчиненного устройства. Адрес назначается пользователем в меню настройки прибора.

*Код команды* – второе однобайтное поле кадра, указывающее подчинённому устройству, какие данные или выполнение какого действия требует от него главное устройство. В приборах поддерживаются следующие команды:

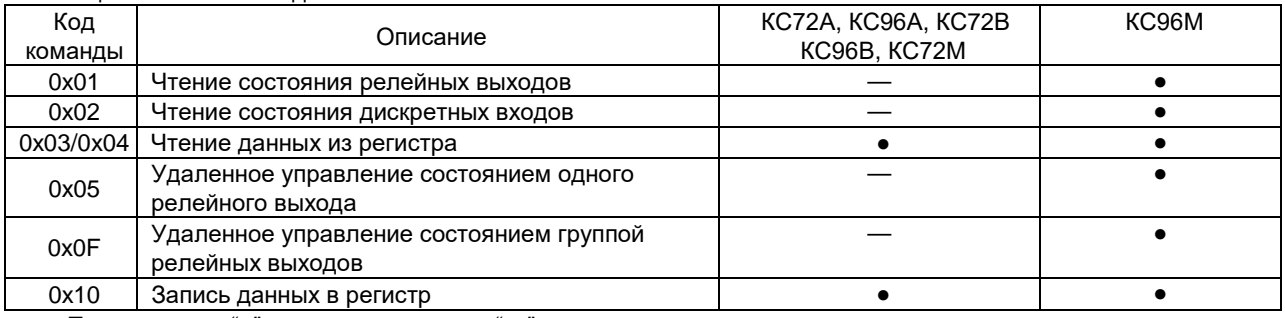

Таблица 5.1.2.2 – Команды

Примечание:"●" команда доступна,"—" команда не доступна

*Данные* – поле, которое содержит информацию, необходимую подчиненному устройству для выполнения заданной главным устройством функции или содержит данные, передаваемые подчиненным устройством в ответ на запрос главного (число, адрес регистра памяти). Например, код команды требует считать данные из регистров памяти. В этом случае код команды указывает адрес начального регистра и количество регистров. В ответе подчиненного устройства содержатся запрошенные данные и их длина. Длина и формат поля зависит от кода команды.

*Контрольная сумма CRC* – заключительное двухбайтное поле кадра, завершающее кадры запроса и ответа. Во время обмена данными могут возникать ошибки, связанные с искажениями при передаче данных. На передающей стороне вычисляется контрольная сумма и добавляется в конец кадра (младший байт контрольной суммы передается первым). При приеме сообщения вычисляется CRC сообщения и сравнивается с его значением, указанным в поле CRC кадра. Если оба значения совпадают, считается, что сообщение не содержит ошибки.

### <span id="page-33-0"></span>**5.1.3 Форматы сообщений поддерживаемых команд**

|        |                        | Адрес     | Команда ∣ | Данные                | Код CRC       |            |  |  |
|--------|------------------------|-----------|-----------|-----------------------|---------------|------------|--|--|
|        | Структура кадра        |           |           | Адрес начального реле | Кол-во реле   |            |  |  |
| Запрос | Кол-во байт            |           |           |                       |               |            |  |  |
|        | Диапазон<br>значений   | $1 - 247$ | 0x01      | 0х0000 (фиксир.)      | 0x0001-0x0004 | <b>CRC</b> |  |  |
|        | ∏ример                 | 0x01      | 0x01      | 0x00 0x00             | 0x00 0x02     | 0xBD 0xCB  |  |  |
|        |                        |           | Команда   | Данные                |               |            |  |  |
| Ответ  | Структура кадра        | Адрес     |           | Длина данных          | Значение      | Код CRC    |  |  |
|        | Кол-во байт            |           |           |                       |               |            |  |  |
|        | 0x01<br>0x01<br>Пример |           |           | 0x01                  | 0x03          | 0x11 0x89  |  |  |

Таблица 5.1.3.1 - Чтение состояния релейных выходов (код команды 0x01)

Примечание: значение регистра в ответе указывает состояние релейных выходов. Биты от младшего к старшему соответствуют определенному релейному выходу. Цифра 1 означает состояние "замкнуто", 0 – "разомкнуто". Например, значение регистра 0x03 (0000 0011 двоичное) означает, что первое и второе реле находятся в состоянии "замкнуто".

Таблица 5.1.3.2 - Чтение состояния дискретных входов (код команды 0x02)

|        |                      |       | Данные  |                           |               |            |  |
|--------|----------------------|-------|---------|---------------------------|---------------|------------|--|
|        | Структура кадра      | Адрес | Команда | Адрес начального<br>входа | Кол-во входов | Код CRC    |  |
| Запрос | Кол-во байт          |       |         |                           |               |            |  |
|        | Диапазон<br>значений | 1-247 | 0x02    | 0х0000 (фиксир.)          | 0x0001-0x0008 | <b>CRC</b> |  |
|        | Пример               | 0x01  | 0x02    | 0x00 0x00                 | 0x00 0x04     | 0x79 0xC9  |  |
|        |                      |       | Команда | Данные                    | Код CRC       |            |  |
| Ответ  | Структура кадра      | Адрес |         | Длина данных              | Значение      |            |  |
|        | Кол-во байт          |       |         |                           |               |            |  |
|        | Пример               | 0x01  | 0x02    | 0x01                      | 0x02          | 0x20 0x49  |  |

Примечание: значение регистра в ответе указывает состояние дискретных входов. Биты от младшего к старшему соответствуют определенному дискретному входу. Цифра 1 означает состояние "замкнуто", 0 – "разомкнуто". Например, значение регистра 0x02 (0000 0010 двоичное) означает, что второй входа находится в состоянии "замкнуто".

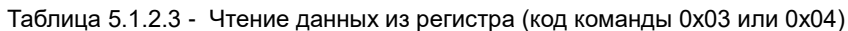

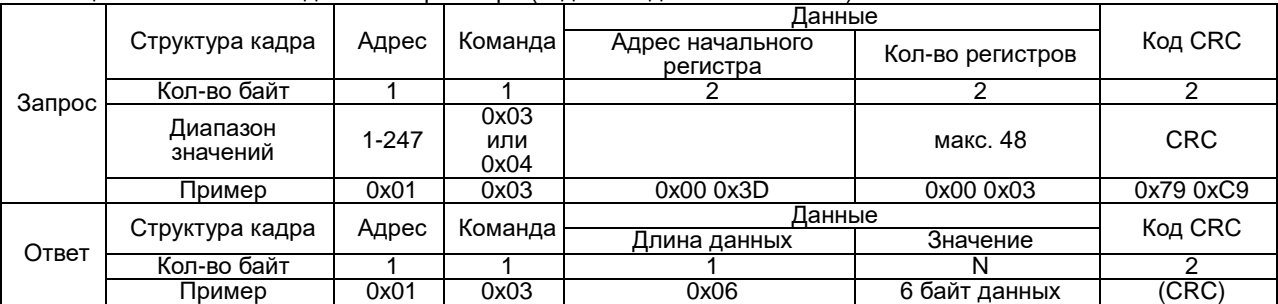

Примечание: адрес начального регистра в запросе – это адрес начального регистра группы чтения. Количество регистров – это количество читаемых регистров. Например, в запросе адрес начального регистра 0x00 0x3D задает адрес начального регистра группы чтения. Количество регистров 0x00 0x03 предписывает считать 3 слова данных. Данные могут быть представлены как в формате с плавающей запятой, так и в целочисленном формате.

Таблица 5.1.2.4 - Удаленное управление состоянием одного релейного выхода (код команды 0x05)

|        |                               | Адрес        | Команда | Данные                | Код CRC        |            |  |
|--------|-------------------------------|--------------|---------|-----------------------|----------------|------------|--|
| Запрос | Структура кадра               |              |         | Адрес начального реле | Состояние реле |            |  |
|        | Кол-во байт                   |              |         |                       |                |            |  |
|        | Диапазон<br>1-247<br>значений |              | 0x05    | 0x0000-<br>0x0003     | 0xFF00/0x0000  | <b>CRC</b> |  |
|        | ∏ример                        | 0x01         | 0x05    | 0x00 0x00             | 0xFF 0x00      | 0x8C 0x3A  |  |
|        |                               | Адрес        | Команда | Данные                |                | Код CRC    |  |
| Ответ  | Структура кадра               |              |         | Адрес начального реле | Состояние реле |            |  |
|        | Кол-во байт                   |              |         |                       |                |            |  |
|        | ∏ример                        | 0x01<br>0x05 |         | 0x00 0x00             | 0xFF 0x00      | 0x8C 0x3A  |  |

Примечание: В запросе на изменение состояния реле значение 0xFF00 означает "замкнуть", 0x0000 – "разомкнуть". Для удаленного управления реле необходимо, чтобы в настройках прибора был включен режим удаленного управления реле.

|        | Структура кадра      | Адрес     | Команда | Адрес<br>начального<br>реле | Кол-во<br>реле    | Байт<br>данных | Состояние<br>реле | Код CRC       |
|--------|----------------------|-----------|---------|-----------------------------|-------------------|----------------|-------------------|---------------|
| Sanpoc | Кол-во байт          |           |         |                             | 2                 |                |                   | 2             |
|        | Диапазон<br>значений | $1 - 247$ | 0x0F    | 0x0000<br>(фикс.)           | 0x0001-<br>0x0003 | 0x01           |                   | <b>CRC</b>    |
|        | Пример               | 0x01      | 0x0F    | 0x00 0x00                   | 0x00<br>0x03      | 0x01           | 0x07              | $0xCE$ $0x95$ |
|        |                      |           |         | Данные                      |                   |                |                   |               |
| Ответ  | Структура кадра      | Адрес     | Команда | Адрес начального<br>реле    |                   | Кол-во реле    |                   | Код CRC       |
|        | Кол-во байт          |           |         |                             |                   |                |                   | 2             |
|        | Пример               | 0x01      | 0x0F    | 0x00 0x00                   |                   |                | 0x00 0x03         | 0x15 0xCA     |

Таблица 5.1.2.5 - Удаленное управление группой релейных выходов (код команды 0x0F)

Примечание: в отправленном коде состояния группы релейных выходов биты от младшего к старшему соответствуют определенному релейному выходу. Цифра 1 означает состояние "замкнуто", 0 – "разомкнуто". Например, код 0x07 (0000 0111 двоичное) означает команду замкнуть первое, второе и третье реле.

Таблица 5.1.2.6 - Запись данных в регистры (код команды 0x10)

|        |                                        |           | Данные                          |                                 |                         |                    |                          |                   |  |
|--------|----------------------------------------|-----------|---------------------------------|---------------------------------|-------------------------|--------------------|--------------------------|-------------------|--|
|        | Структура<br>кадра                     | Адрес     | Команда                         | Адрес<br>начального<br>регистра | Количество<br>регистров | Количество<br>байт | Записываемые<br>значения | Код<br><b>CRC</b> |  |
| Запрос | Кол-во байт                            |           |                                 |                                 |                         |                    | 2N                       | 2                 |  |
|        | Диапазон<br>значений                   | $1 - 247$ | 0x10                            | 0x080A                          | 0x0001                  | N                  |                          | <b>CRC</b>        |  |
|        | Пример                                 | 0x01      | 0x10                            | 0x08 0x0A                       | 0x00 0x01               | 0x02               | 0x0064                   | 0x2ED1            |  |
|        |                                        |           |                                 |                                 | Данные                  |                    |                          |                   |  |
| Ответ  | Структура<br>Команда<br>Адрес<br>кадра |           | Адрес<br>начального<br>регистра | Количество регистров            | Код<br>CRC              |                    |                          |                   |  |
|        | Кол-во байт                            |           |                                 |                                 |                         | າ                  |                          | 2                 |  |
|        | Пример                                 | 0x01      | 0x10                            | 0x08 0x0A                       |                         | 0x00 0x01          |                          | 0x2ED1            |  |

Примечание: при записи будьте внимательны! строго следуйте таблице адресов! Запрещено производить запись в регистры, не предназначенные для записи. Такая запись может привести к неправильной работе прибора.

### <span id="page-34-0"></span>**5.1 Дискретные входы**

Прибор КС96М укомплектован двумя дискретными входами. Характеристики дискретных входов указаны в таблице 2.1.5.

Дискретные входы применяются для наблюдения за сигналами о неисправностях, контроля состояния «включено-выключено», контроля положения ручных переключателей, приема сигналов ёмкостной компенсации и т.д. Информация о состоянии дискретных входов может передаваться удаленной системе управления по цифровому интерфейсу.

### **5.2 Релейные выходы**

<span id="page-34-1"></span>Прибор КС96М укомплектован двумя релейными выходами. Возможности нагрузки релейных выходов указаны в таблице 2.1.5.

Релейный выход может быть выключен или настроен пользователем на один из двух режимов: режим сигнализации (реле управляется сигналом на соответствующем дискретном входе или реле включается по достижению верхнего или нижнего порога измеряемого параметра) или режим дистанционного управления реле по цифровому интерфейсу.

Для каждого релейного выхода в меню настройки можно задать следующие параметры:

- режим работы выхода  $\bar{r}$ одЕ (о $\bar{F}$  выключен,  $\bar{R}$  сигнализация,  $\bar{r}$  дистанционное управление);
- время  $H \circ E$ , ненулевое значение параметра задает время, в течение которого реле останется замкнутым; цена единицы младшего разряда уставки равна 0,01 с; параметр действует как в режиме сигнализации, так и в режиме дистанционного управления реле;
- параметр  $I \rhd F \bar{h}$  задает контролируемый сигнализацией параметр и тип порога (H верхний, L нижний): параметр действует в режиме сигнализации;
- время задержки (выдержки) включения реле  $dE L y$ , цена единицы младшего разряда уставки равна 0.01 с; реле сработает, если контролируемая величина находится за пределами установленного порога в течение времени, заданного значением  $dE L y$ ; параметр действует, когда реле работает в режиме сигнализации;
- величина порога контролируемого параметра  $\omega$ RLE (активной мощности, реактивной мощности, тока, напряжения или частоты), устанавливается по вторичной цепи измерительного трансформатора, т.е. на входе прибора; параметр используется, когда реле работает в режиме сигнализации;

– гистерезис НУБ (запаздывание выключения по величине); параметр используется, когда реле работает в режиме сигнализации. Реле выключается, когда значение контролируемого параметра ≥ (URLE + HY5) в  $p$ ежиме контроля нижнего порога или  $\leq$  (URLE - HYS) в режиме контроля верхнего порога, где URLE – описанная выше величина порога контролируемого параметра.

Примеры настройки режима сигнализации:

- 1)Выбрано: выход  $d\sigma$  I, контролируемый параметр и тип порога  $\overline{u}R$ . Н, величина порога ЧООО. Это означает, что в случае превышения напряжением фазы A величины верхнего порога 400,0 В сработает реле первого релейного выхода (реле замкнется).
- 2)Выбрано: выход  $d\sigma$   $d\sigma$ . контролируемый параметр и тип порога  $Ib$ .  $L$ , значение порога  $\vec{e}$   $\vec{B}$   $\vec{B}$   $\vec{B}$   $\vec{C}$  . Это означает, что, когда величина тока фазы B становится меньше значения нижнего порога 2,000 А, замкнется реле второго выхода.

#### <span id="page-35-0"></span>**5.3 Импульсные выходы многофункциональных приборов**

Прибор КС72М снабжен одним импульсным выходом счета энергии – выходом импульсов активной или реактивной энергии (в зависимости от настройки прибора) (клемма 47).

Многофункциональный прибор КС96М снабжен двумя импульсными выходами счета энергии – выходом импульсов активной энергии (клемма 47) и выходом импульсов реактивной энергии (клемма 49), как показано на рисунке 5.3.1.

Выходом является открытый коллектор транзистора, который подключается через резистор R=VCC/2k1 к источнику питания с напряжением VCC величиной не более 35 В.

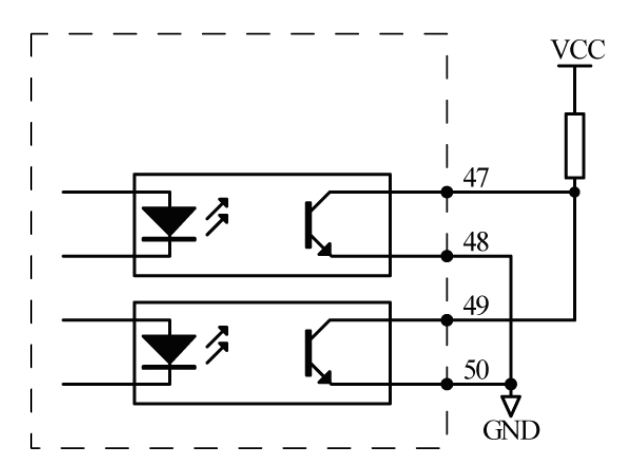

Рисунок 5.3.1 Импульсные выходы многофункциональных приборов серии КС

Энергия измеряется по вторичной цепи. Поэтому, если на входе прибора использованы трансформаторы напряжения и тока с коэффициентами трансформации соответственно K<sub>U</sub>·и K<sub>I</sub>, тогда N импульсам на выходе соответствует энергия (N/C)·Ku·KI.

(1) Константа импульса: 5000 имп/кВт\*ч (все диапазоны). Это означает, что, когда объем накопленной энергии будет 1 кВт, число импульсов будет равно 5000. Следует подчеркнуть, что 1 кВт – это энергия во вторичном контуре. Если используются трансформаторы напряжения и тока, то 5000 импульсов соответствуют накопленной энергии 1 кВт\*ч х коэффициент ТН х коэффициент ТТ.

(2) Например: импульсный измеритель подключен к ПЛК. Если число импульсов за период времени равно N, на входе измерителя 10 кВ/100 В 400 A/5 A, тогда подсчитанная счетчиком энергия равна N/5000×100×80 единиц энергии.

#### <span id="page-35-1"></span>**5.4 Учет электроэнергии приборами**

Приборы КС72М и КС96М позволяют производить учет следующих видов электроэнергии:

- Активная и реактивная энергия в двух направлениях
- Реактивная энергия в четырех квадрантах

Электрические величины, отображаемые измерителем, являются первичными величинами. Они получены умножением вторичных величин на коэффициенты трансформации тока/напряжения. Все электрические параметры основаны на вторичных величинах, как базе отсчета. Минимальное значение накопленной энергии по вторичной стороне 1 Втч или 1 варч, а минимальное отображаемое значение электроэнергии 0,001 кВтч или 0,001 кварч по первичной стороне.

Максимальное значение накопленной энергии по вторичной стороне 4294967295 Втч, а максимальное отображаемое значение электроэнергии 99999999999 кВтч (99.9 миллиардов кВтч) по первичной стороне.

При нормальной эксплуатации прибора невозможно переполнение счетчиков. Пользователи при необходимости могут производить сброс накопленных данных.

Учет электроэнергии по запросу: Подсчет электроэнергии начинается после поступления сигнала на дискретный вход.

Прибор соответствует классу точности 0,5s (относительная погрешность измерения энергии при 0,01Iном составляет 1,5%, при Iном – 0,5%).

# <span id="page-36-0"></span>**6. Типовые неисправности и способы их устранения**

#### <span id="page-36-1"></span>**6.1 Связь**

1) Прибор не отправляет данные

Убедитесь, что параметры связи прибора, такие как, адрес подчиненного устройства, скорость передачи, метод проверки соответствуют требованиям главного компьютера. Если несколько приборов, размещенных в одном помещении, не отправляют данные, проверьте правильность подключения приборов к шине связи и работоспособность конвертера порта RS-485.

Если неправильно работают только один или несколько приборов, то также необходимо проверить соответствующую шину связи. Также можно проверить, нет ли ошибки в главном компьютере, взаимно поменяв адреса работающего и неработающего приборов. Проверить правильность функционирования прибора можно, поменяв его местами с работоспособным прибором.

2) Прибор отправляет неверные данные

Убедитесь, что данные передаются в соответствующем формате.

Для тестирования работы цифрового интерфейса RS-485 c протоколом Modbus RTU можно использовать программу Modscan32. Программа способна отображать содержимое регистров памяти прибора в различных форматах (целочисленный, с плавающей точкой, шестнадцатеричный). Таким образом, можно сравнить полученные данные с теми, которые отображаются на индикаторе прибора.

#### <span id="page-36-2"></span>**6.2 Неправильные показания мощности**

Убедитесь, что на прибор подаются правильное напряжение и ток. Для измерения напряжения и тока воспользуйтесь соответственно мультиметром и токовыми клещами. Проверьте, соответствует ли заданная в меню прибора уставка схемы подключения фактической схеме подключения. Проверьте правильность порядка подключения фаз. При правильном подключении прибора в цепь нагрузки, потребляющей активную мощность, измеренное значение активной мощности имеет положительный знак. Неправильная полярность подачи входного тока (напряжения) или нарушение порядка подключения фаз приводит к отображению отрицательного значения мощности.

Проверьте, соответствует ли заданная в меню прибора уставка номинального напряжения первичной цепи измерительного трансформатора фактическому значению номинального напряжения первичной цепи примененного трансформатора. Прибор будет измерять неправильно, если значения не равны. Аналогично проверьте в меню прибора уставку номинального тока первичной цепи трансформатора тока.

# <span id="page-36-3"></span>**6.3 Прибор не работает**

Убедитесь, что прибор подключен к надлежащему источнику питания. Если параметры внешнего источника питания не соответствуют диапазону прибора, то прибор может выйти из строя. С помощью мультиметра измерьте напряжение питания прибора. Если используется источник питания с допустимым напряжением и частотой, но прибор не работает, обратитесь в нашу сервисную службу.

#### **6.4 Прибор не реагирует на ваши действия**

<span id="page-36-4"></span>Когда прибор не реагирует на нажатие кнопок ("<" или "+") на передней панели, отключите питание прибора. Если после повторного включения работоспособность не восстановилась, обратитесь в нашу сервисную службу.

#### <span id="page-36-5"></span>**6.5 Другие неисправности**

Пожалуйста, свяжитесь с нашей сервисной службой и подробно опишите условия эксплуатации прибора. На основе этой информации наши специалисты проанализируют возможные причины неисправности и дадут рекомендации по ее устранению.

# **7. Техническое обслуживание и ремонт**

<span id="page-37-0"></span>Прибор, используемый в сфере государственного регулирования обеспечения единства измерений, требует поверки. Межповерочный интервал – 10 лет. Прибор, используемый вне сферы государственного регулирования обеспечения единства измерений, может быть калиброван с целью подтверждения действительных значений метрологических характеристик. Калибровку рекомендуется проводить в соответствии с методикой поверки (см. раздел 6 «Методика поверки») не реже, чем один раз в 10 лет.

В случае выхода действительных метрологических характеристик прибора за допустимые пределы прибор требует юстировки (см. «Руководство пользователя программы iPMS», подраздел «Юстировка»).

Неисправный прибор может быть отремонтирован. По вопросам ремонта обращайтесь в компанию "Комплект-Сервис" или её уполномоченные сервисные центры.

### <span id="page-37-1"></span>**8. Маркировка и пломбирование**

На передней панели прибора должны быть нанесены:

- товарный знак «КС» (внизу слева);
	- название прибора (внизу слева под товарным знаком);
- знак утверждения типа средств измерения (наверху справа);
- наименование модификации (внизу слева под названием прибора, например, КС72А);
- род тока (внизу справа, переменный «~»);
- класс точности измерения тока и/или напряжения (внизу справа, 0,5).

На задней панели прибора:

имеется наклейка, на которой указаны основные параметры прибора: название прибора, номинальное значение входного тока и/или напряжения, коэффициент(-ы) преобразования (трансформации), напряжение питания, диапазон рабочих температур, назначение выводов прибора, дата изготовления, и серийный номер изделия, схема подключения (при наличие)

- задействованные клеммы пронумерованы.

Клеймо первичной поверки нанесено на верхнюю часть корпуса.

Знак утверждения типа наносится типографским способом на титульный лист руководства по эксплуатации и паспорта и методом лазерной маркировки на лицевую панель прибора

Прибор опломбирован саморазрушаемым стикером (на левой боковой части передней панели), который защищает корпус от несанкционированного вскрытия.

# <span id="page-37-2"></span>**9. Гарантии**

Компания «Комплект-Сервис» гарантирует соответствие прибора изложенным в настоящем руководстве требованиям при соблюдении потребителем условий эксплуатации, транспортировки, хранения и монтажа.

Гарантийные сроки указаны в паспорте прибора.

Нарушение сохранности наклейки, защищающей прибор от вскрытия, является основанием для отказа в гарантийном обслуживании.

Гарантийное и послегарантийное обслуживание и техническую поддержку осуществляет сервисный центр компании «Комплект-Сервис» или её уполномоченные представители.

Сервисный центр ООО «Комплект-Сервис»

Россия, 125438, г. Москва, 2-й Лихачевский пер., д.1, стр. 11

Единый, бесплатный для звонков из России, телефон по вопросам гарантийного и послегарантийного обслуживания и технической поддержки: 8(800)200-20-63.

# <span id="page-38-0"></span>**ПРИЛОЖЕНИЕ 1. Размещение данных в регистрах памяти приборов. Протокол Modbus RTU**

# Таблица П1.1.1 Данные первичной сети КС□□A-□1□

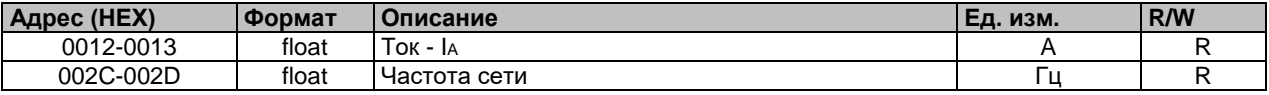

# **Таблица П1.1.2 Данные первичное сети КСА-3**

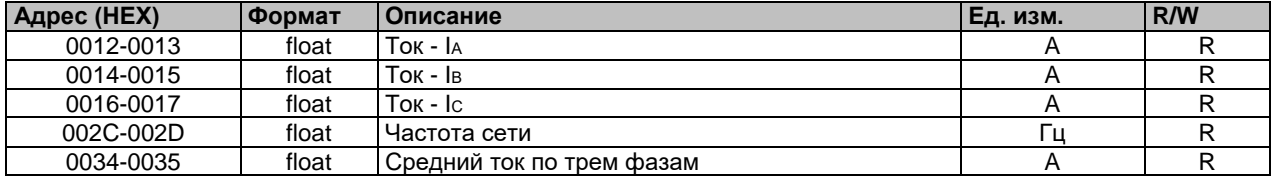

# **Таблица П1.1.3 Данные первичной сети КСВ-1**

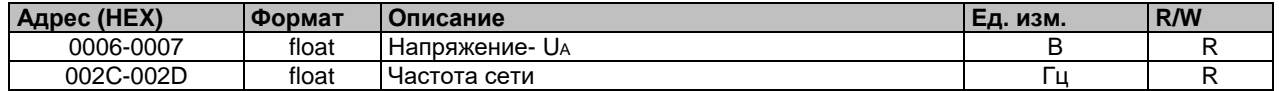

# **Таблица П1.1.4 Данные первичной сети КСВ-3**

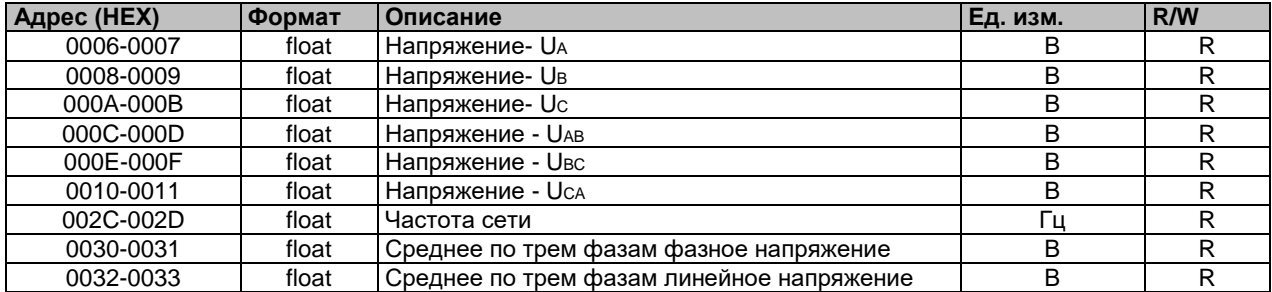

# **Таблица П1.1.5 Данные первичной сети КСМ**

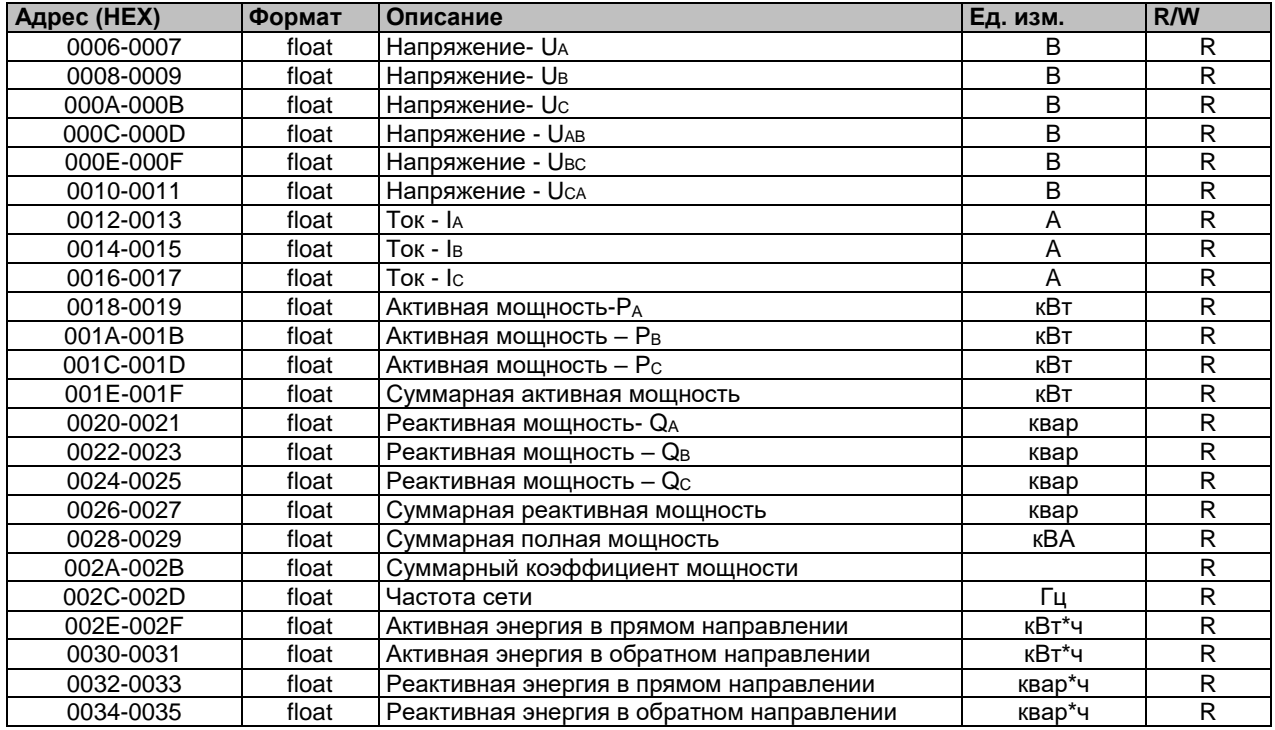

# Таблица П1.2.1 Данные вторичной сети КС□□A-□1□

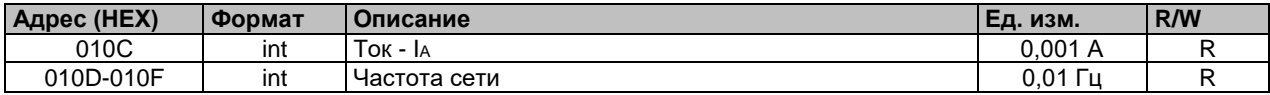

# **Таблица П1.2.2 Данные вторичной сети КСА-3**

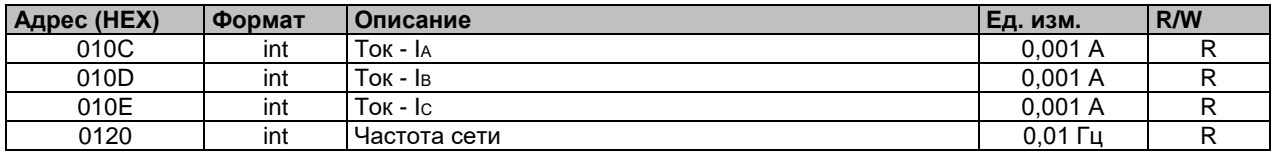

# Таблица П1.2.3 Данные вторичной сети КС□□B-□1□

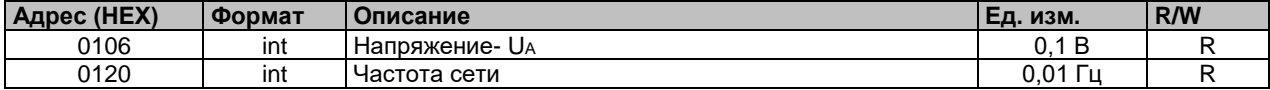

# Таблица П1.2.4 Данные вторичной сети КС□□B-□3□

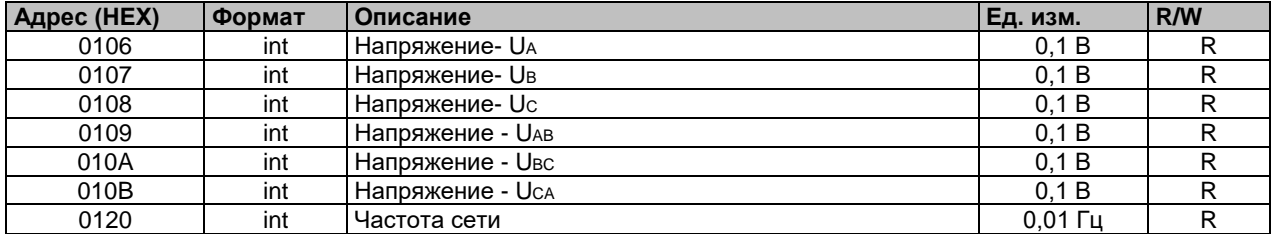

# Таблица П1.2.5 Данные вторичной сети КС□□M

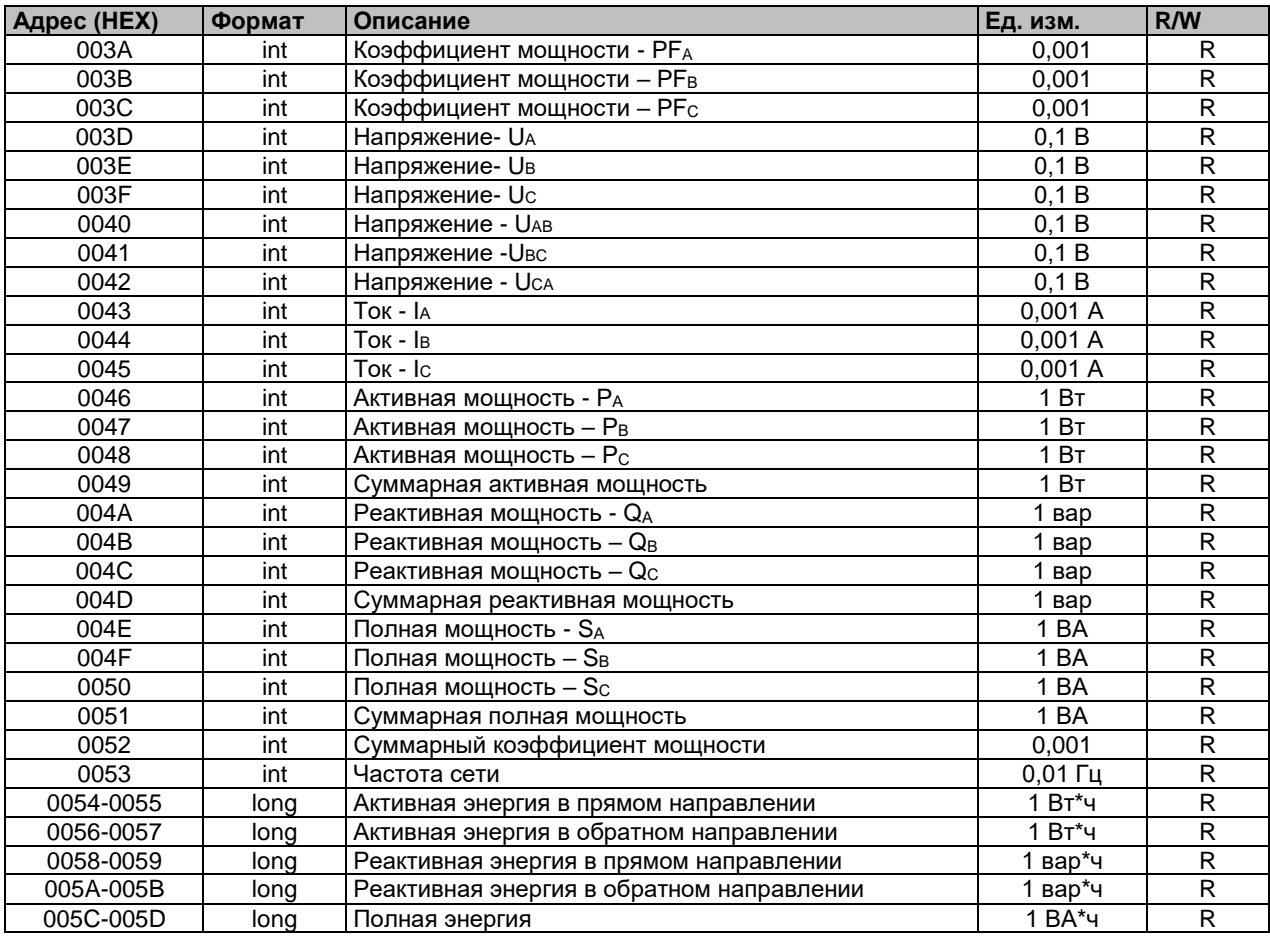

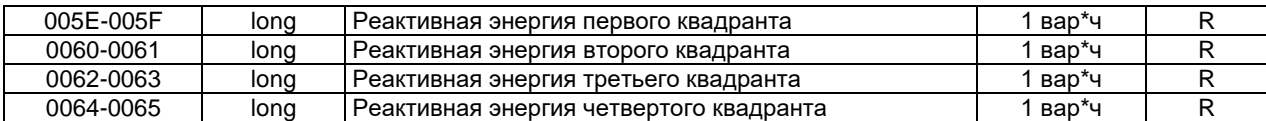

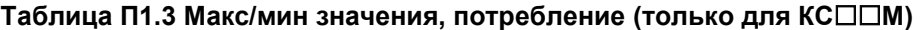

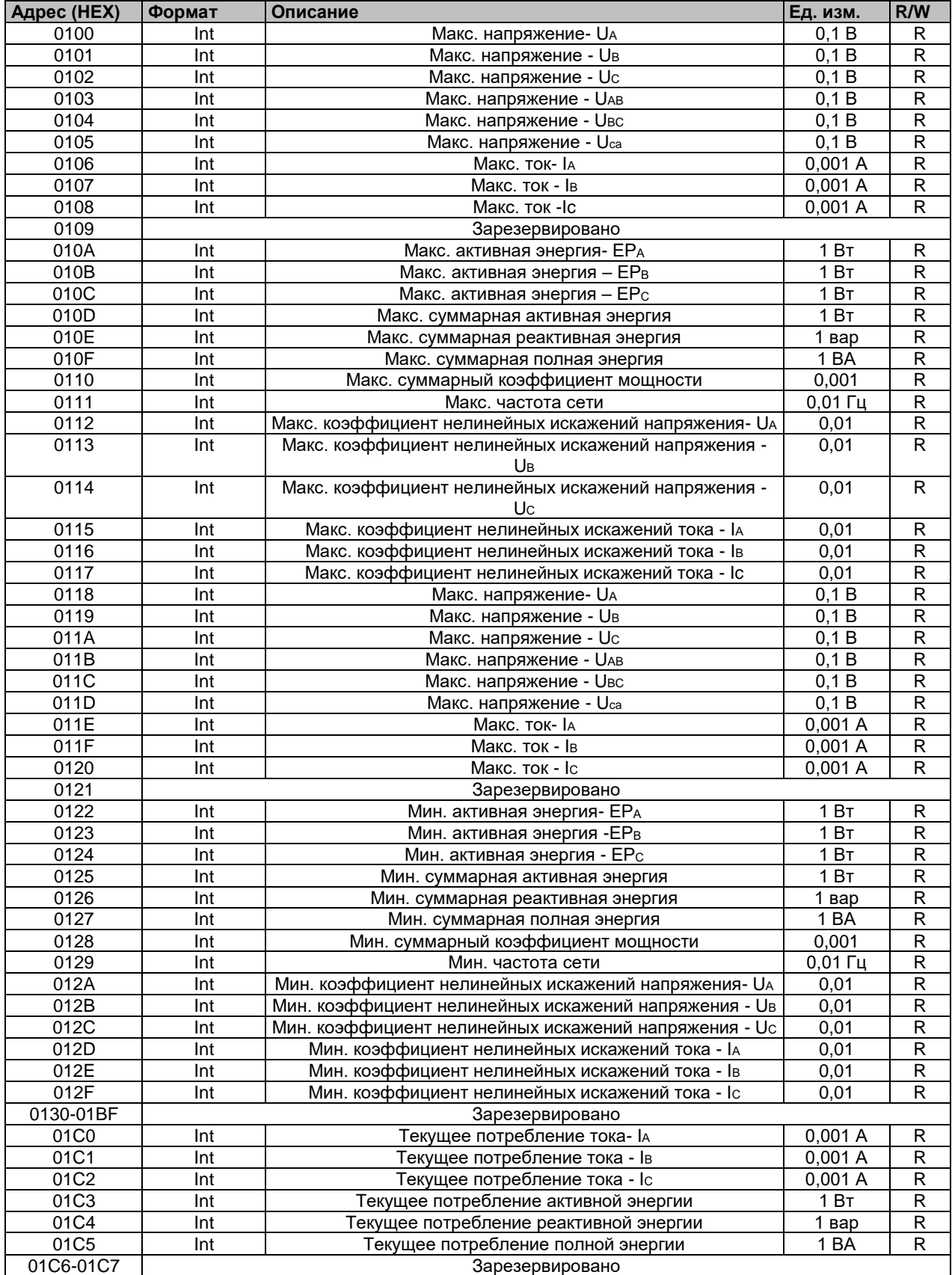

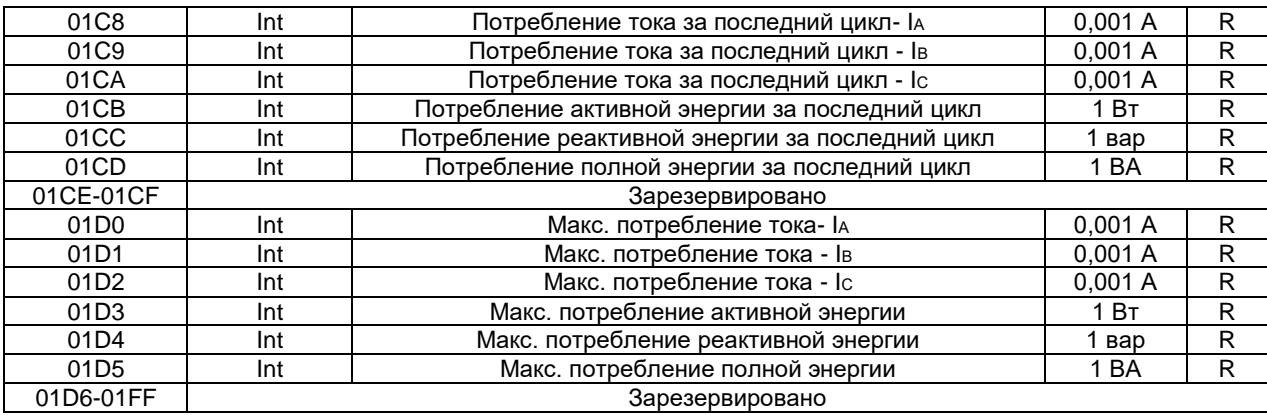

# **Таблица П1.4 Данные о гармонических составляющих (только для КС96М)**

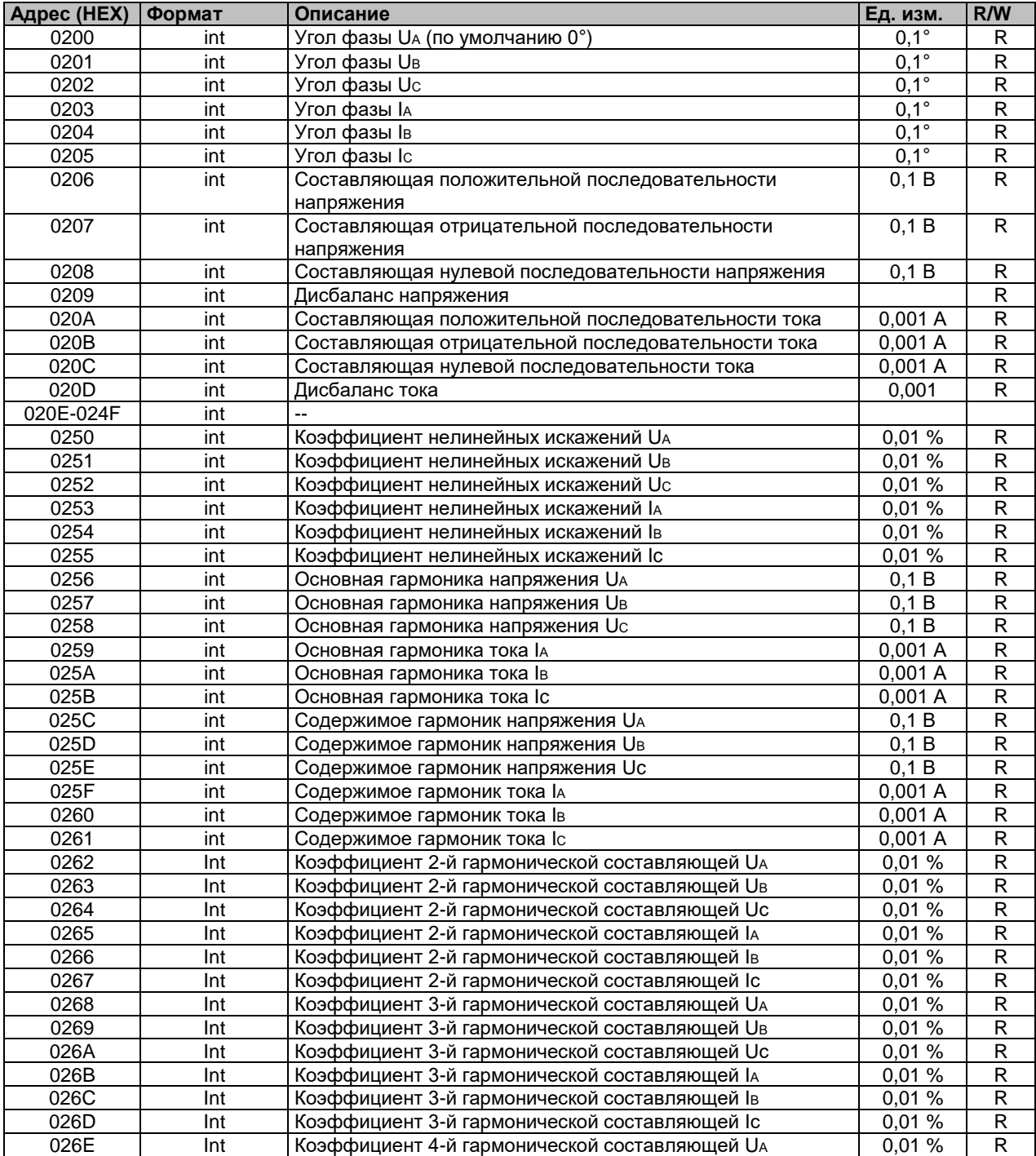

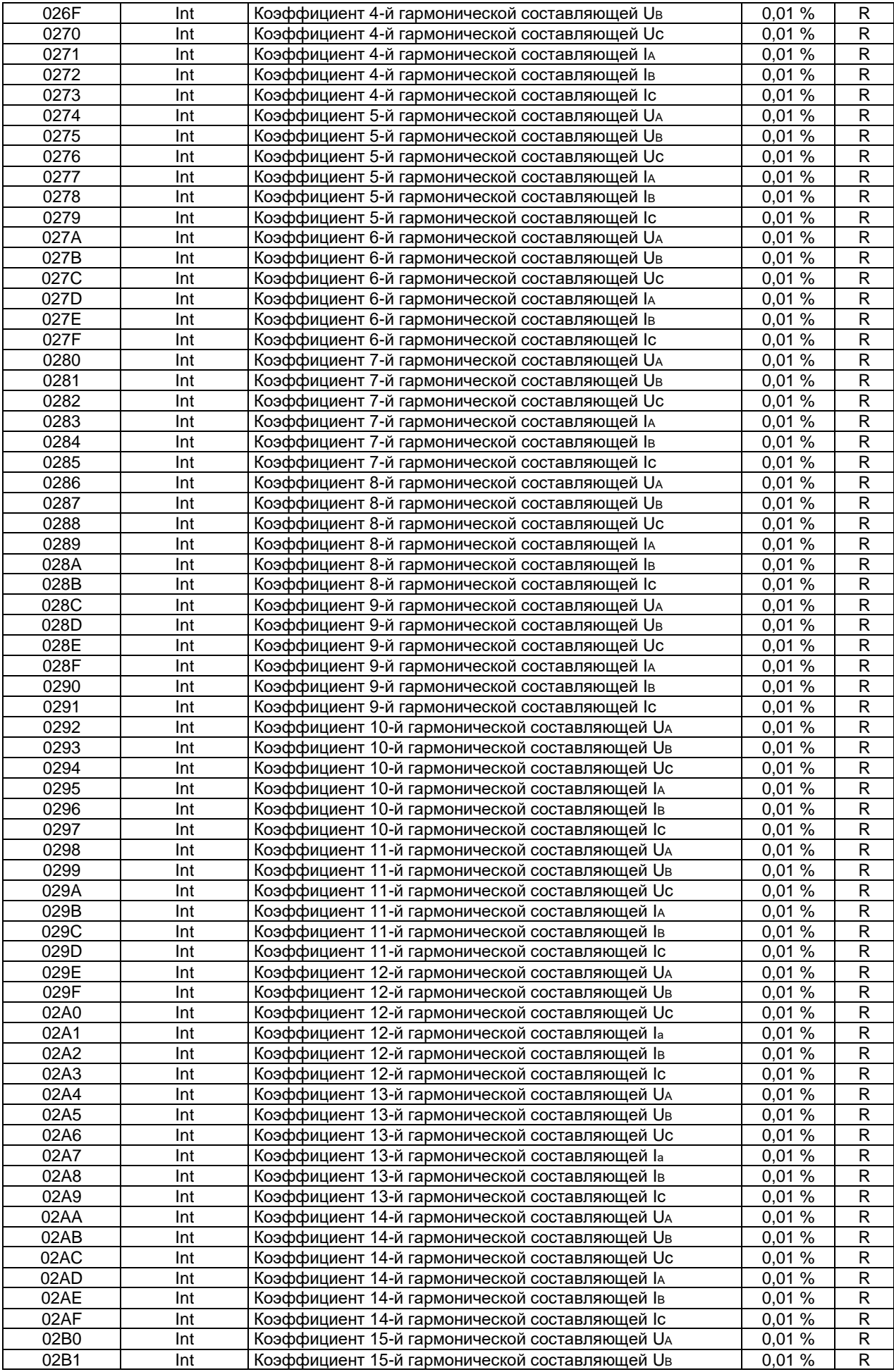

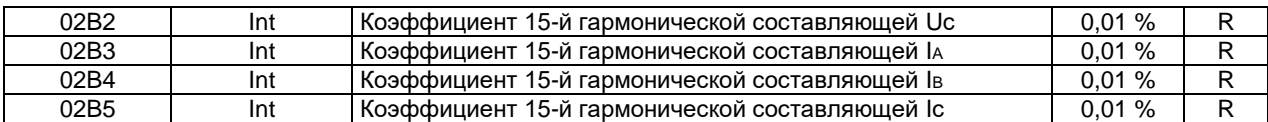

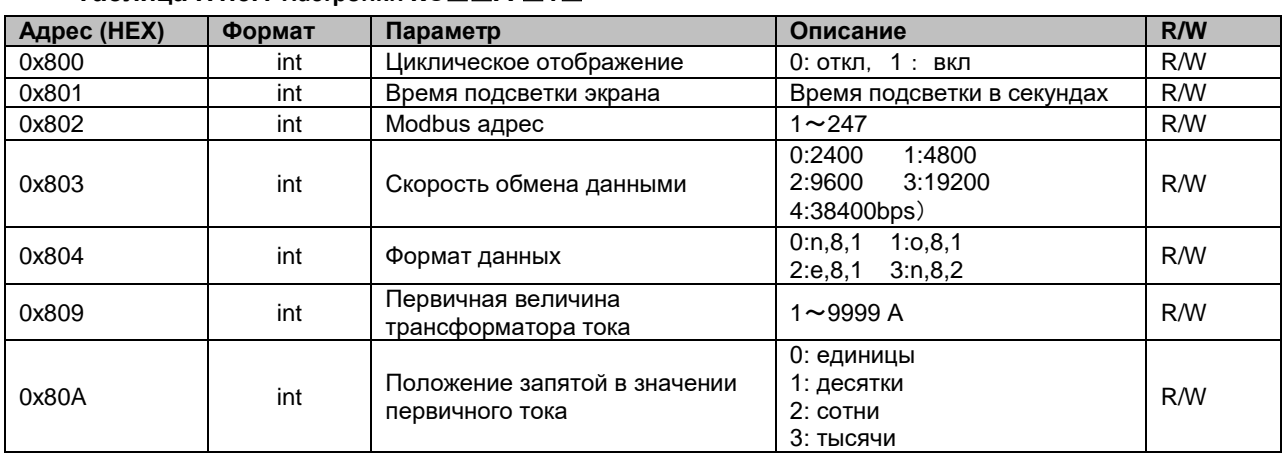

# **Таблица П1.5.1 Настройки КСА-1**

# **Таблица П1.5.2 Настройки КСА-3**

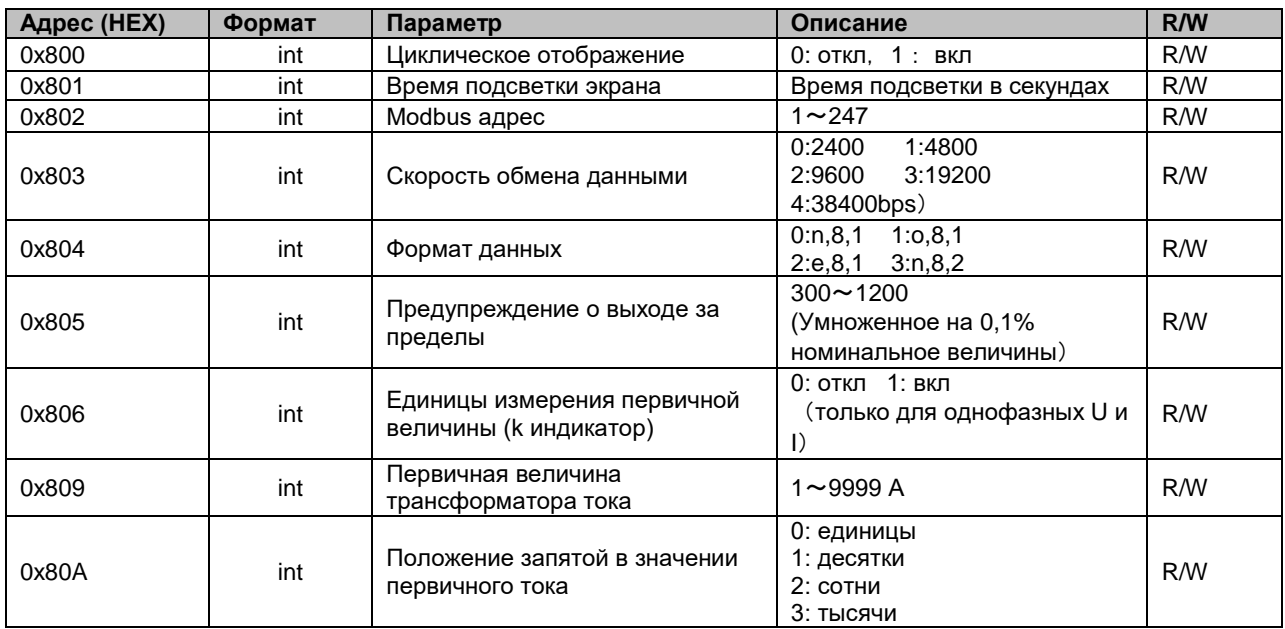

# **Таблица П1.5.3 Настройки КСВ-1**

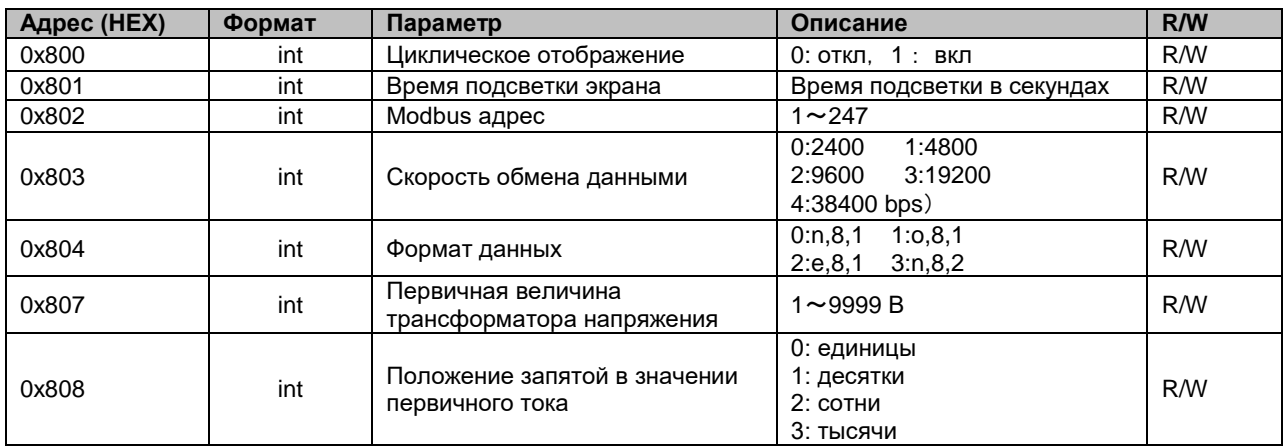

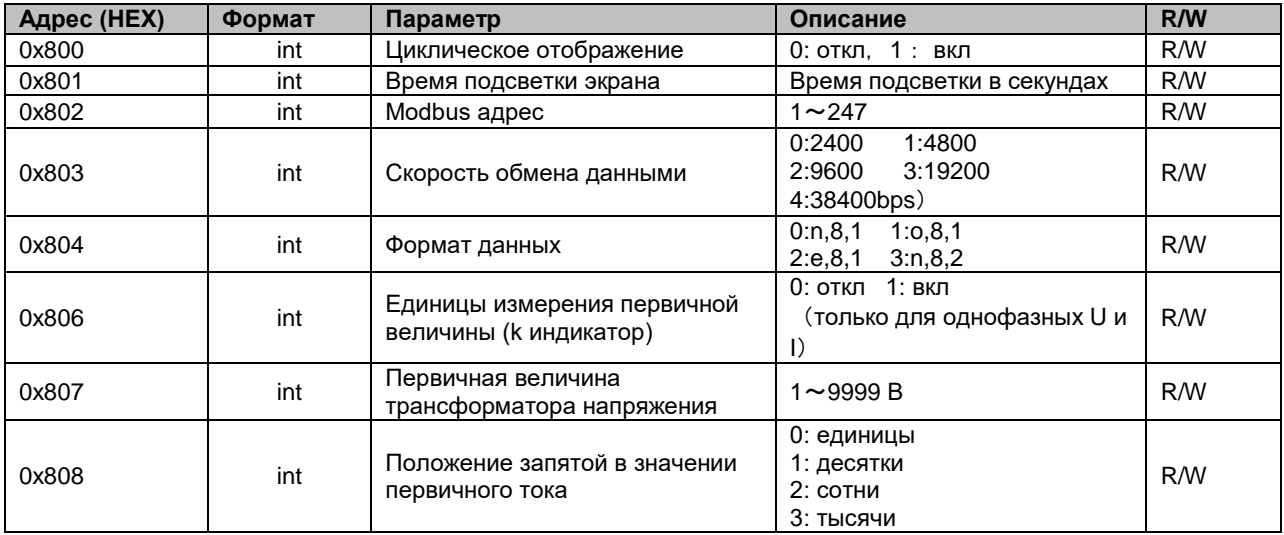

# **Таблица П1.5.4 Настройки КСВ-3**

# **Таблица П1.5.5 Настройки КСМ**

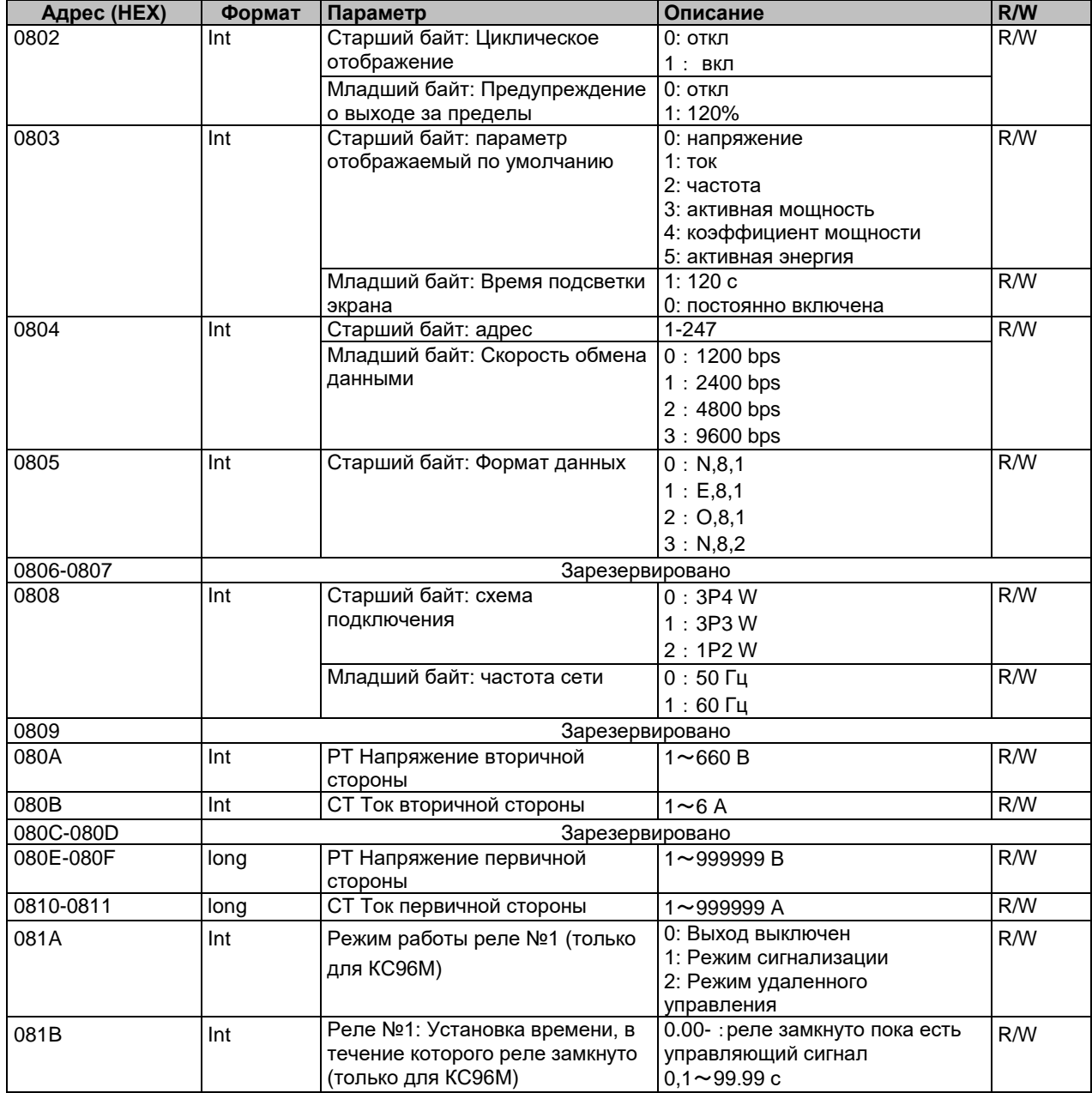

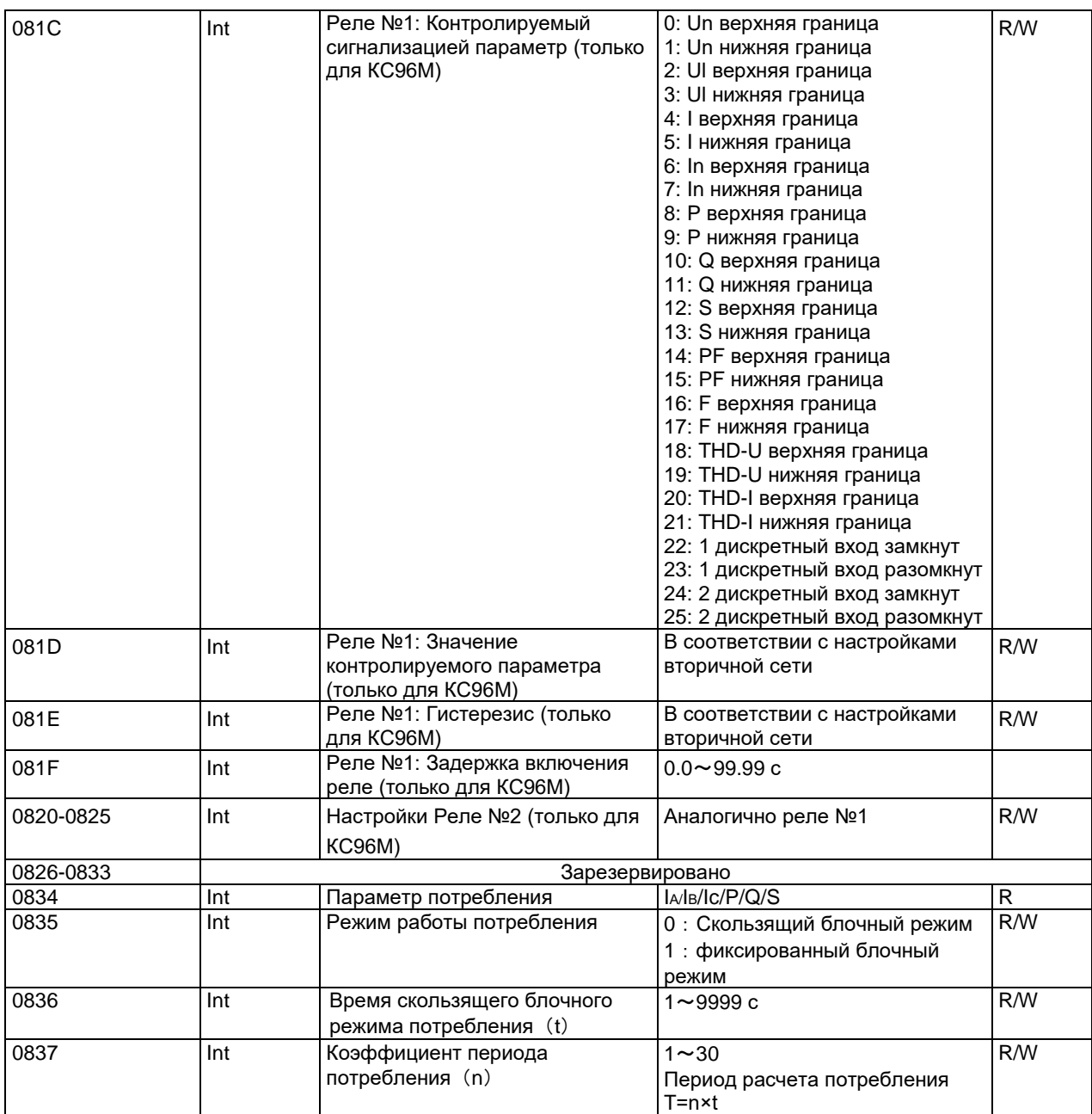